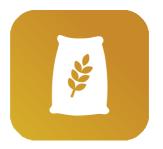

# FEED FORMULA APP **USER GUIDE**

| DOCUMENT                    | DATE                           |
|-----------------------------|--------------------------------|
| User Guide                  | <b>11/03/2021 -</b> Version 2  |
| Product                     |                                |
| Product                     |                                |
| Feed Formula App            |                                |
|                             |                                |
| Description                 |                                |
| A comprehensive user manual | for a FEED FORMULA APP correct |
| usage.                      |                                |
| _                           |                                |
|                             |                                |
|                             |                                |

### SUPPORT PROVIDED BY

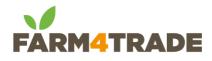

support@farm4trade.com www.farm4trade.com

namibia@farm4trade.com

### Farm4Trade Srl,

Via IV Novembre n.33, 66041 Atessa (CH) Italy

**Farm4Trade Namibia Trust,** P O Box 27508, Windhoek, Namibia, Unit 1 Bohemian Building,Friedrich Giese Street, Klein Windhoek

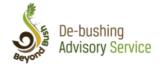

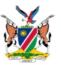

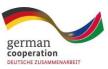

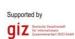

## AN INITIATIVE OF THE DE-BUSHING ADVISORY SERVICE IN COLLABORATION WITH:

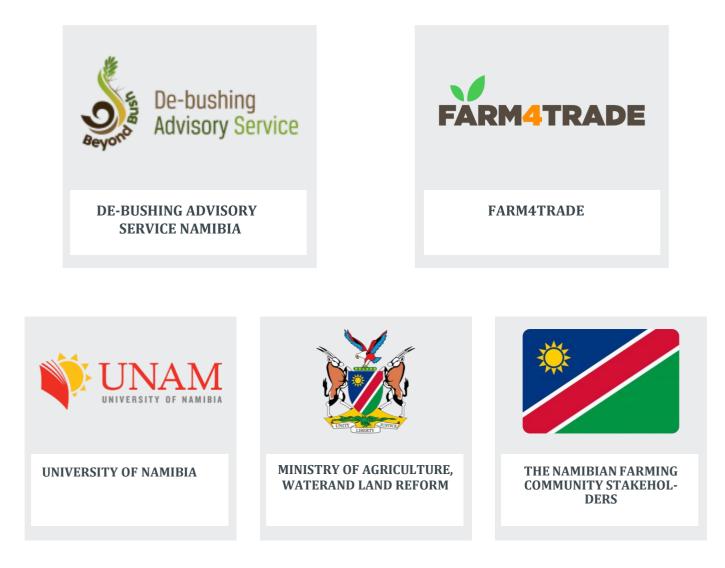

### **SUPPORTED BY**

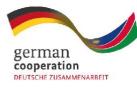

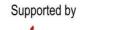

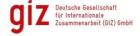

Bush Control and Biomass Utilisation Project

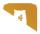

### **INDEX**

| Sections  |                          | Page |
|-----------|--------------------------|------|
|           | LEGEND                   | 04   |
|           | GLOSSARY                 | 06   |
|           | INTRODUCTION             | 07   |
| 01        | REGISTRATION             | 08   |
| 02        | FIRST ACCESS             | 10   |
| 03        | <b>CREATE RATIONS</b>    | 12   |
| 04        | INGREDIENTS              | 19   |
| 05        | NUTRITIONAL REQUIREMENTS | 27   |
| 06        | RATIONS LIBRARY          | 29   |
| 07        | <b>OFFLINE MODE</b>      | 34   |
| <b>08</b> | PC AND MOBILE APP        | 35   |
| 09        | DISCLAIMER               | 36   |
| 10        | SUPPORT                  | 37   |

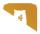

### LEGEND

| SHORT NAME | LABEL                        | UNIT OF MEASURE | DESCRIPTION                                                                                                    |
|------------|------------------------------|-----------------|----------------------------------------------------------------------------------------------------|
| ME         | Metabolisable<br>energy      | MJ/Kg cal/Kg    | Metabolisable energy is the energy avai- lable<br>for use by the animal and it is calcu-lated as<br>Digestible energy minus energy lost in urine and<br>gases (carbon dioxide & methane).<br>(Feedipedia)                                                                                                    |
| DM         | Dry matter                   | % / g/Kg        | The dry matter of feed refers to the ma-terial<br>remaining after removal of water from the<br>feed. The dry matter includes<br>the nutrients in the feed such as includes<br>carbohydrates, fats, proteins, vitamins,<br>minerals, and antioxidants (e.g., thio- cyanate,<br>anthocyanin, and quercetin).<br>Carbohydrates, fats, and proteins, which<br>provide the energy in foods (measured in<br>kilocalories or kilojoules), make up ninety<br>percent of the dry weight of a diet. ( <b>Wikipedia</b> ) |
| СР         | Crude protein                | % / g/Kg        | A measurement of protein content. In animal feeds, crude protein is calculated as mineral nitrogen x 6.25 (the assumpti-on is that proteins of typical animal feedscontain 16% nitrogen in average). <b>(Feedipedia)</b>                                                                                                    |
| CF         | Crude fiber                  | % / g/Kg        | A measurement of fibre content. Also known as<br>Weende cellulose, crude fibre is the insoluble<br>residue of an acid hy-drolysis followed by an<br>alkaline one. This residue contains true cellulose<br>and inso- luble lignin. Even though the more ac-<br>curate Van Soest analysis has supersededit since<br>the 1970s, the analysis of crude fibre remains<br>common in feed laborato ries. <b>(Feedipedia)</b>                                                                                          |
| ADF        | Acid Detergent<br>Fiber      | % / g/Kg        | Acid Detergent Fiber, fraction of the cell walls<br>according to Van Soest, considered to be roughly<br>equivalent to true cellulose and lignin.<br>(Feedipedia)                                                                                                    |
| NDF        | Neutral Deter-<br>gent Fiber | % / g/Kg        | NDF, fraction of the cell walls according to Van<br>Soest, considered to be roughly equivalent to<br>hemicellulose, true cellulose and lignin.<br>(Feedipedia)                                                                                                    |

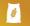

| SHORT NAME | LABEL                            | UNIT OF MEASURE | DESCRIPTION                                                                                                    |
|------------|----------------------------------|-----------------|----------------------------------------------------------------------------------------------------|
| ADL        | Acid Detergent<br>Lignin (Fiber) | % / g/Kg        | It is the percentage of plant material which is<br>insoluble in 72 percent sulfu- ric acid.<br>Treatment with 72 % sulfuric acid dissolves<br>cellulose and ashing the residue will<br>determine the crude ligninfraction including<br>cutin. Lignin reduces digestibility of a feed. |
| CF         | Fat                              | % / g/Kg        | Crude fat is the amount of fat or oil content<br>of a feed, which is extracted by petroleum<br>ether. This ether extract<br>contains not only true fat, but fat soluble<br>vitamins A, D, E, K, free fatty acids, cholesterol,<br>chlorophyll, lecithin, resins, and volatile oils    |
| Са         | Calcium (Mine-<br>ral)           | % / g/Kg        | A major mineral (symbol Ca) essential for<br>living organisms, in particular in cell<br>physiology and for the mineralization ofbone,<br>teeth and shells. (Feedipedia)                                                                                                    |
| Р          | Phosphorus<br>(Mineral)          | % / g/Kg        | A major mineral (symbol P) essential for<br>living organisms, in particular in cell<br>physiology and for the mineralization of<br>bone, teeth and shells. In plants, phosphorus<br>is mostly stored in phytic acid. (Feedipedia)                                                     |

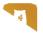

### GLOSSARY

| LABEL                      | DESCRIPTION                                                                                                    |
|----------------------------|----------------------------------------------------------------------------------------------------|
| RATION                     | Commonly defined the Ration is the total supply of feed given to an animal in a period of twenty–four hours. In this app, a ration is calcu- lated taking into consideration specific animal parameters, the nutri-tional requirements associated to that parameter and the nutritionalvalues of the ingredients used in the ration.                                                                                                    |
| NUTRITIONAL<br>REQUIREMENT | The <b>requirement</b> for an essential <b>nutrient</b> is the amounts or concent-ration that<br>is needed to maintain health or prevent disease. For manynutrients there is range<br>of acceptable intakes which is defined by the minimum amount required to prevent<br>adverse effects resulting from too little intake (deficiency) or the maximum intake<br>above which, alsoresults in adverse effects (i.e., toxicity).<br>The range of acceptable intakes for any nutrient varies according to the specific<br>nutrient in question, and the species and life-stage (i.e., growth, adult<br>maintenance, pregnancy and lactation) it is intended for. ( <b>WikiVet</b> ) |
| NUTRITIONAL VALUES         | Nutritional value or nutritive value as part of food quality is the measu-re of a well-<br>balanced ratio of the essential nutrients carbohydrates, fat,protein, minerals, and<br>vitamins in items of food or diet in relation to the nutrient requirements of their<br>consumer). <b>(Wikipedia)</b>                                                                                                    |
| INGREDIENTS                | Elements used for formulating the ration. Ingredient can be single ingredients, feed or milled bush.                                                                                                    |

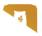

### **INTRODUCTION**

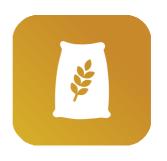

### Welcome TO FEED FORMULA APP

**Feed Formula Application** is an advanced app focused on animal he-alth. By improving animal nutrition, each farmer can obtain the best balance in feed formulas and feed cost, monitoring every step of the process and its outcomes.

The app can be used on a laptop or mobile, using any browser availa-ble on the device.

The Feed Formula Application also works without an internet connec-tion and you can consult and update your library of ingredients and rations using the offline mode.

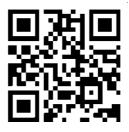

### TO ACCESS THE APP:

Scan the QR Code or go to https://ffa.dasnamibia.org

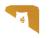

### **01 REGISTRATION**

### Registration screen: ffa.dasnamibia.org

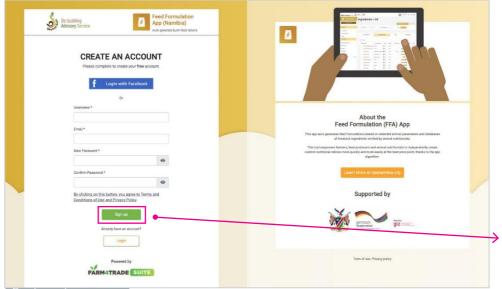

#### 1. THE FEED FORMULA APP IS ACCESSIBLE ON LINEAT THE ADRESS:

### <u>https://ffa.dasnamibia.org</u>

If you already have an account, login using your username and password.

If you don't have an account yet, click on the**"SIGN-UP"** button to create a new one.

### Registration screen

| De-bushing<br>Advisory Service App (Namibia)<br>Auto geometic bush feet topics             |                                                                                                    |
|--------------------------------------------------------------------------------------------|----------------------------------------------------------------------------------------------------|
| CREATE AN ACCOUNT<br>Please complete to create your free account.                          |                                                                                                    |
| Or<br>Username *                                                                           |                                                                                                    |
|                                                                                            | About the<br>Feed Formulation (FFA) App                                                                                                    |
| Email *                                                                                    | This app auto generates feed formulations based on selected animal parameters and databases                                                                                                    |
| New Password *                                                                             | of lamitatis strangedients writeful by generative advantationals.<br>This is and improve lammer, fixed produced and animal advantational control control control control<br>controls without actions more gaicity and more weaky at the lame prior point. Basics to the appr<br>public,                                                                                                    |
| Confirm Password *                                                                         | Learn More at dastrembia.org                                                                                                    |
| By clicking on this button, you agree to Terms and<br>Conditions of Use and Privacy Policy | Supported by                                                                                                    |
| Sign up                                                                                    | Dir and Dir and Dir an |
| Login                                                                                      |                                                                                                    |
| Powered by                                                                                 | Term of use. Privacy policy                                                                                                    |

### 2. INSERT THE REQUIRED INFORMATION:

Username, Email and Password.

The password must be atleast 8 digits long, and include one symbol, one number and an upperca-se and lowercase letter.

Click on **"SIGN-UP"** tocreate your account.

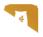

### **01 REGISTRATION**

### Verify email screen

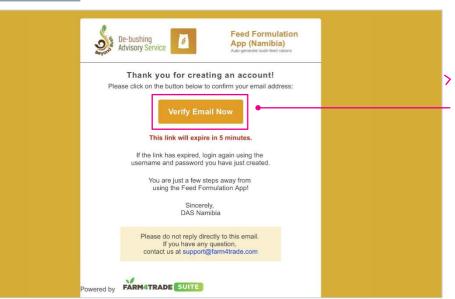

### 3. GO TO YOUR INBOXTO VERIFY EMAIL:

Click on the link you have received in your inbox to verify your account and access the **Feed Formu- lation App** for the first time.

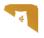

### **02 FIRST ACCESS**

### Registration form step 1/3 screen

| Í | Registration form (1/3) |                      |  |
|---|-------------------------|----------------------|--|
|   | Required Informatio     | n                    |  |
|   | First name *            | Last name *          |  |
|   | Country *               | -                    |  |
|   | Dial code * Phone num   | ber *                |  |
|   | ENA J 1204 ♥            | Continue →           |  |
|   |                         | conunde <del>-</del> |  |

#### 1. WHEN YOU ACCESS THE APP FOR THE FIRST TIME,

you will be prompted to complete your account with some basic informa-tion.

Complete with your **First**and **Last name**, confirm your **Country** and add your **Phone number**.

The required fields mar-ked with an *asterisk*\*,

When the informationis complete, click on "CONTINUE".

### Registration form step 2/3 screen

| Please enter your Farm's info<br>You can always modify later.  Organization type * Farm  Organization name * My Farm  Countros * | You can always modify later. Organization type * Farm  Organization name * | Registration form (2/3) |  |
|----------------------------------------------------------------------------------------------------|----------------------------------------------------------------------------|-------------------------|--|
| Farm   Organization name *  My Farm                                                                                              | Farm  Organization name *  My Farm  Country *                              |                         |  |
| My Farm                                                                                                    | My Farm Country *                                                          |                         |  |
|                                                                                                    | Country *                                                                  |                         |  |
| country                                                                                                    | Namibia                                                                    |                         |  |

#### 2. ENTER YOUR FARM'S INFO

Complete with the nameof the farm and confirm the country where the farm is based.

When the informationis complete, click on **"CONTINUE"**.

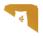

### **02 FIRST ACCESS**

### Registration step 3/3 screen

| Registration form (3/3)                            |                          |   | 1 |   |
|----------------------------------------------------|--------------------------|---|---|---|
| Please confirm you<br>You can always modify later. | r Settings               |   |   |   |
| Country *                                          |                          | • |   |   |
| Currency *                                         |                          | • |   |   |
| Weight Units *                                     | Weight unit of measure * | • |   |   |
|                                                    | Ourfurn all              |   |   |   |
| ← Back                                             | Confirm all              |   |   | ; |

### 3. CONFIRM YOUR SETTINGS.

Such as **country**, **curren-cy** and **weight units**.

These last settings will be used in the formulation of the rations in the app.

You can change them af-ter your first login, by go-ing to the **App Settings** section in the app.

When the informationis complete, click on **"CONFIRM ALL"**.

### **TIP**:

When you create an account and login for the first time, it is strongly advised to finish the sub-scription and access the app for the first time from the same device.

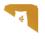

#### Create ration button screen

|                            | le-bushing<br>dvisory Service              |                         |   |                            | My Farm<br>Manager         | ¢ | <br>۵ |
|----------------------------|--------------------------------------------|-------------------------|---|----------------------------|----------------------------|---|-------|
| 6 Feed Formula Application | Please refer to the Legend Page for descri | ptions of terms.        |   |                            |                            |   | ×     |
| CREATE RATIONS             | <b>Create Ration</b>                       |                         |   |                            |                            |   | <br>  |
| Ingredients ~              | 0                                          | 0                       |   | 0 0                        | )                          |   | 0     |
| Nutritional Requirement    |                                            |                         |   |                            |                            |   |       |
| Rations Library            | 1 Define animal parameter                  | S                       |   |                            |                            |   |       |
| Disclaimer                 | 1. Select Species *                        |                         |   | Production Purpose Level   |                            |   |       |
| App Settings               | Cattle                                     |                         | * |                            |                            |   | •     |
|                            |                                            |                         |   |                            |                            |   |       |
| Legend                     | 2. Production Purpose *                    |                         |   | Geography *                |                            |   |       |
| 🗢 Offline mode 🕥           |                                            |                         | * | Namibia                    |                            |   | -     |
|                            |                                            |                         |   |                            |                            |   |       |
|                            | 3. Sex of the animal                       |                         |   | Budget for 100Kg of ration | Currency * Select Currency |   |       |
|                            |                                            |                         | * |                            | Namibian dollar            |   | <br>• |
|                            | 4. Production Status                       |                         |   |                            |                            |   |       |
|                            | 4. Floudedon Status                        |                         | * |                            |                            |   |       |
|                            |                                            |                         |   |                            |                            |   |       |
|                            | 5. Weight Range Min - kg *                 | Weight Range Max - kg * |   |                            |                            |   |       |
|                            | 100 0                                      | 100                     | ٥ |                            |                            |   |       |
|                            | 1 to 1500kg (100kg range recommended)      |                         |   |                            |                            |   |       |
| CLOSE X                    | NEXT                                       |                         |   |                            |                            |   |       |

#### 1. CLICK ON THE CREATE RATIONS BUTTON

(on the top left), to start creating rations.

For a detailed explanation of the fields, see the Ani- mal Parameters definiti- on below.

### **ANIMAL PARAMETERS DEFINITION:**

At the first login, it is advised to select the Geography zone and Baseline unit cost fields and **"SAVE"**, in order to avoid repeated prompts in the Create Rations module.

- **1. Select Species:** this is a required field. Select the species of the animal (at the moment onlythe option Cattle is available)
- 2. **Production Purpose:** this is a required field. Choose between Dairy/Milk or Meat/Beef, accor-ding to your activity.
- **3. Sex of the animal:** this is not a required field, but can be useful when calculating distinctrations for animals that are raised for the same purpose but are different sexes.
- **4. Production Status:** specify the status of the animal to better adapt the calculation of the rati-on to your production purposes.
- 5. Weight range: this is a required field. Indicate the average weight range of your animals, tobetter adapt the ration. The 100kg range is recommended as a generic range.

The **Production Purpose Level** field is not a required field, and can be used as a more specificindication of your production goal in case of milk production.

You can change the pre-selected Geography and Currency information if needed.

By indicating the **Budget for 100kg of ration**, the app will compare the prices and show the bestprice match in the generated rations.

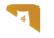

### STEP 1: Define animal parameters screen

|                                         | 2-bushing giz                               |                         |                            |   | My Farm<br>Manager                 | ¢ | <br>\$ |
|-----------------------------------------|---------------------------------------------|-------------------------|----------------------------|---|------------------------------------|---|--------|
| Feed Formula Application                | Please refer to the Legend Page for descrip | otions of terms.        |                            |   |                                    |   | ×      |
| CREATE RATIONS                          | <b>Create Ration</b>                        |                         |                            |   |                                    |   |        |
| Ingredients ~                           | 0                                           | 0                       | 0                          | 0 |                                    |   | <br>0  |
| Nutritional Requirement Rations Library | 1 Define animal parameters                  | s                       |                            |   |                                    |   |        |
| Disclaimer                              | 1. Select Species *                         |                         | Production Purpose Level   |   |                                    |   | _      |
| App Settings                            | Cattle                                      | •                       |                            |   |                                    |   | ·      |
| Legend                                  | 2. Production Purpose *                     |                         | Geography *                |   |                                    |   |        |
| 🗢 Offline mode 🕥                        |                                             | Ŧ                       | Namibia                    |   |                                    |   | ·      |
|                                         | 3. Sex of the animal                        |                         | Budget for 100Kg of ration |   | Currency *                         |   |        |
|                                         |                                             | -                       |                            |   | Select Currency<br>Namibian dollar |   | ·      |
|                                         | 4. Production Status                        |                         |                            |   |                                    |   |        |
|                                         | 5. Weight Range Min - kg *                  | Weight Range Max - kg * |                            |   |                                    |   |        |
|                                         | 100 8                                       | 100                     | 8                          |   |                                    |   |        |
|                                         | 1 to 1500kg (100kg range recommended)       |                         |                            |   |                                    |   |        |
| CLOSE X                                 | NEXT                                        |                         |                            |   |                                    |   |        |

#### **STEP 1. DEFINE THE ANIMAL PARAMETERS**

that you want to use for your ration: complete thefields following the orderfrom 1 to 5. (ex: first the field Select Species, thenProduction Purpose etc.).

Required fields are mar-ked with an *asterisk*\*.

Each field is dependent on the previous field ac-cording to your choice.

Click on **"NEXT"** to move to the second step.

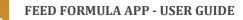

### STEP 2: Select a nutritional requirements screen

| Feed Formula Ap          | plication | Please refer to the Legend Page for                                                                                                    | r descriptions of tern                                                                         | ms.                                                                           |                                           |                                                            |                                                          |                                                              |                  |                 |           | × |  |
|--------------------------|-----------|----------------------------------------------------------------------------------------------------|------------------------------------------------------------------------------------------------|-------------------------------------------------------------------------------|-------------------------------------------|------------------------------------------------------------|----------------------------------------------------------|--------------------------------------------------------------|------------------|-----------------|-----------|---|--|
| CREATE RATION            | NS        | Create Rati                                                                                                    | on                                                                                             |                                                                               |                                           |                                                            |                                                          |                                                              |                  |                 |           |   |  |
| gredients                | ~         | 0                                                                                                    | 0                                                                                              |                                                                               |                                           | 0                                                          |                                                          | 0                                                            |                  |                 |           | 0 |  |
| tritional Requirement    |           |                                                                                                    |                                                                                                |                                                                               |                                           |                                                            |                                                          |                                                              |                  |                 |           |   |  |
| tions Library<br>claimer |           | Species<br>Cattle                                                                                                    | Production F<br>Meat/Beef                                                                      | Purpose                                                                       | Production<br>Steers(Finis<br>cattle)     |                                                            | Weight<br>100-100 kg                                     |                                                              | ography<br>nibia |                 |           |   |  |
| Settings                 |           | Budget for 100Kg of                                                                                                    |                                                                                                |                                                                               |                                           |                                                            |                                                          |                                                              |                  |                 |           |   |  |
| gend                     |           | - NAD/day                                                                                                    |                                                                                                |                                                                               |                                           |                                                            |                                                          |                                                              |                  |                 |           |   |  |
|                          |           | - NAD/GBY                                                                                                    |                                                                                                |                                                                               |                                           |                                                            |                                                          |                                                              |                  |                 |           |   |  |
| • Offline mode           |           | 2 Confirm Daily N                                                                                                    | utritional Requ                                                                                | uirements                                                                     |                                           |                                                            |                                                          |                                                              | See Nu           | tritional Value | is Legend |   |  |
| • Offline mode           |           | 2 Confirm Daily N                                                                                                    | for calculation: 🧕                                                                             | NDF - Neutral                                                                 | l detergent fiber                         |                                                            | CF - <b>()</b> de fiber                                  |                                                              | See Nu           | iritional Value | s Legend  |   |  |
| Offline mode             |           | 2 Confirm Daily N<br>Fiber fraction used I                                                                                                    | for calculation: ()<br>MEMJ/Kg                                                                 | NDF - Neutral                                                                 | I detergent fiber                         | Ca %/Kg                                                    | P %/Kg                                                   | Weight Range                                                 | See Nut          | tritional Value | is Legend |   |  |
| Offline mode             | 0         | 2 Confirm Daily N                                                                                                    | for calculation: (©)<br>MEMJ/Kg<br>10.07 MJ/Kg 1                                               | NDF - Neutral<br>CP %/Kg<br>16.39 %/Kg                                        | NDF%/Kg<br>23 %/Kg                        | Са %/Кg<br>0.76 %/Kg                                       | Р %/Kg<br>0.45 %/Kg                                      | 100 - 100 Kg                                                 | See Nu           | tritional Value | is Legend |   |  |
| Offline mode             | 0         | 2 Confirm Daily N<br>Fiber fraction used I                                                                                                    | for calculation: (©)<br>MEMJ/Kg<br>10.07 MJ/Kg 1                                               | NDF - Neutral                                                                 | I detergent fiber                         | Ca %/Kg                                                    | Р %/Kg<br>0.45 %/Kg                                      | 12                                                           | See Nut          | tritional Value | is Legend |   |  |
| Offline mode             |           | <ul> <li>Confirm Daily N</li> <li>Fiber fraction used I</li> <li>PHILSAN, 2010.</li> </ul>                                                                    | for calculation: ()<br>MEMJ/Kg<br>10.07 MJ/Kg 1<br>9 MJ/Kg                                     | NDF - Neutral<br>CP %/Kg<br>16.39 %/Kg                                        | NDF%/Kg<br>23 %/Kg                        | Са %/Кg<br>0.76 %/Kg                                       | P%/Kg<br>0.45%/Kg<br>0.34%/Kg                            | 100 - 100 Kg                                                 | See Nut          | tritional Valur | is Legend |   |  |
| Coffline mode            | •         | Confirm Daily N     Fiber fraction used I     O PHILSAN, 2010     PHILSAN, 2010                                                                               | for calculation: ()<br>ME MJ/Kg<br>10.07 MJ/Kg<br>9 MJ/Kg<br>8.12 MJ/Kg<br>1                   | NDF - Neutral<br>CP %/Kg<br>16.39 %/Kg<br>14 %/Kg                             | NDF %/Kg<br>23 %/Kg<br>23 %/Kg            | Ca %/Kg<br>0.76 %/Kg<br>0.63 %/Kg                          | P %/Kg<br>0.45 %/Kg<br>0.34 %/Kg<br>0.3 %/Kg             | 100 - 100 Kg<br>100 - 100 Kg                                 | See Nu           | tritional Value | is Legend |   |  |
| Coffine mode             | •         | Confirm Daily N     Fiber fraction used I     PHILSAN, 2010     PHILSAN, 2010     PHILSAN, 2010     PHILSAN, 2010                                             | for calculation: ()<br>MEMJ/Kg<br>10.07 MJ/Kg<br>1.07 MJ/Kg<br>8.12 MJ/Kg<br>1.7.66 MJ/Kg<br>1 | NDF - Neutral<br>CP %/Kg<br>16.39 %/Kg<br>14 %/Kg<br>12.63 %/Kg               | NDF %/Kg<br>23 %/Kg<br>23 %/Kg<br>23 %/Kg | Ca %/Kg<br>0.76 %/Kg<br>0.63 %/Kg<br>0.5 %/Kg              | P%/Kg<br>0.45 %/Kg<br>0.34 %/Kg<br>0.3 %/Kg<br>0.27 %/Kg | 100 - 100 Kg<br>100 - 100 Kg<br>100 - 100 Kg                 | See Nu           | tritional Value | is Legend |   |  |
| Coffine mode             |           | Confirm Daily N     Fiber fraction used I     Fiber fraction used I     PHILSAN, 2010     PHILSAN, 2010     PHILSAN, 2010     PHILSAN, 2010     PHILSAN, 2010 | for calculation:                                                                               | NDF - Neutral<br>CP %/Kg<br>16.39 %/Kg<br>14 %/Kg<br>12.63 %/Kg<br>11.77 %/Kg | 23 %/Kg<br>23 %/Kg<br>23 %/Kg<br>23 %/Kg  | Ca %/Kg<br>0.76 %/Kg<br>0.63 %/Kg<br>0.5 %/Kg<br>0.38 %/Kg | P%/Kg<br>0.45 %/Kg<br>0.34 %/Kg<br>0.3 %/Kg<br>0.27 %/Kg | 100 - 100 Kg<br>100 - 100 Kg<br>100 - 100 Kg<br>100 - 100 Kg | See Nd           | tritional Value | is Legend |   |  |

### STEP 2. CONFIRM NUTRITIONAL REQUIREMENTS.

According to the parame-ters chosen in step 1, the app will suggest a list of **Daily Nutritional Requi- rements**, formulated by our experts, that better match your production purposes.

You can choose between**NDF** and **CF** as the fiber fraction used for the cal- culation.

Select one of the nutriti- onal requirements pro- posed by the system. If you prefer or if you don't have any results, enter your custom values (whenentering your custom values, use « . » for de- cimals). These require- ments will be used in the calculation of the ratio of the ingredients that will be part of your Ration.

Click on **"NEXT"** to con- tinue to the next step or on **"BACK"** if you wish to change the entered data.

### **TIP**:

For a detailed explanation of **Nutrional Values** used in these calculations, see the Legend at thebeginning of this guide or click on **Nutrional Values Legend** on the App.

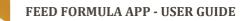

### STEP 3: Compare with your library screen

|                            | e-bushing<br>dvisory Service               |                                                  |                                       | Ĩ                                                | My Farm<br>Manager 🎝 🏭 🗱 |
|----------------------------|--------------------------------------------|--------------------------------------------------|---------------------------------------|--------------------------------------------------|--------------------------|
| 6 Feed Formula Application | Please refer to the <u>Legend</u>          | Page for descriptions of terms.                  |                                       |                                                  | ×                        |
| CREATE RATIONS             | Create R                                   | ation                                            |                                       |                                                  |                          |
| Ingredients                | 0                                          | 0                                                | 0                                     | O                                                | 0                        |
| All Ingredients            |                                            |                                                  |                                       |                                                  |                          |
| Single Ingredients         | 1 Species<br>Cattle                        | Production Purpose<br>Meat/Beef                  | Production Status<br>Steers(Finishing | Weight Geograp<br>100-100 kg Namibia             |                          |
| Feeds                      |                                            |                                                  | cattle)                               |                                                  |                          |
| Milled Bush                | Budget for 100Kg of<br>ration<br>- NAD/day |                                                  |                                       |                                                  |                          |
| Nutritional Requirement    |                                            |                                                  |                                       |                                                  |                          |
| Rations Library            | 2 ME<br>9 Mj/Kg                            | CP NDF<br>14%/Kg 23%/Kg                          | Ca P<br>0.63 %/Kg 0.34 %/K            | 9                                                |                          |
| Disclaimer                 |                                            |                                                  |                                       |                                                  |                          |
| App Settings               | 3 Proposed R                               | ation                                            |                                       |                                                  | Comparison View -        |
| Legend                     | You already have these rations             | in your library similar to your research. Do you | a want to use one?                    |                                                  |                          |
| 🗢 Offline mode 🕖           | A Ration                                   | <u>#995871</u>                                   | Budget Difference:                    | 0 % • <u>Ration Price (100Kg);</u><br>300.58 N\$ | SHOW IN LIBRARY          |
|                            | Nutritional Values Sco                     | res (Ration / Target)                            |                                       |                                                  | •                        |
|                            | General Score                              | No. ingredients                                  | ME <u>CP</u> ND                       | <u>F Ca P</u>                                    |                          |
|                            | 97.73 %                                    | 3 11.                                            | 92 MJ/Kg 17.37 %/Kg 18.95             | %/Kg 0.45 %/Kg 1.84 %/Kg                         |                          |
|                            |                                            |                                                  |                                       |                                                  |                          |
|                            | BACK                                       | NEXT                                             |                                       |                                                  |                          |
| CLOSE X                    |                                            | NEXT.                                            |                                       |                                                  |                          |

### STEP 3. PROPOSED RATION

### If your **Rations Library** contains one or more rations similar to the onethat you are

creating, theapp will automatically suggest to use it.

For more information on how to read the details of the rations, see **Rations Comparison & Card view**in the next page.

If you are happy with one of the results and you want to save it with another name inside your library, click on **"SAVE"**. You can also see the ration in detail by clicking on**Show in library**. Another page will open (*see secti-on 07 for more details onthe Rations Library*).

If you have no results orif you want to create a brand-new ration, click on "NEXT".

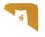

### **RATIONS COMPARISON VIEW AND CARD VIEW:**

There are two views available to help you compare and understand the generated rations:

- 1. Comparison view (default view)
- 2. Card view

In the **Comparison view**, rations are shown in a list sorted by **General Score**. Switch to **Card view**if you want to compare the rations by looking at the details of the ingredients used. Each view contains the following elements:

- **General score:** the match between the proposed ingredient and the requested nutritionalvalues.
- **Budget difference:** the difference between the cost of the proposed ration compared to thebudget indicated in the request
- **Ration price:** the price of 100kg of the proposed ration
- **No. Ingredients:** the number of ingredients used for the proposed ration. If you are using the Comparison view, click on the name of the ration to see which ingredients are used.
- **ME, CP, NDF, Ca, P:** these are the nutritional values scores (see legend for more info on eachvalue). If these values are green, it means that they are above the suggested value, if they are red, they are below.

You can sort the list of rations by clicking on each of the values above. For example, of you wish tosort the list from the highest to the lowest price, click on Ration price.

#### STEP 4: Select at least 3 ingredients screen

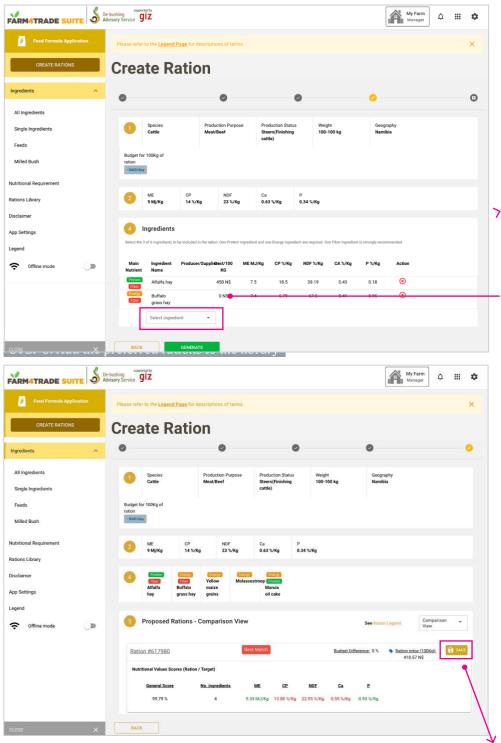

### **STEP 4. INGREDIENTS**

Select 3 to 5 ingredients to include in the ration. One Protein ingredient and one Energy ingre- dient are required. One Fi-ber ingredient is strongly recommended.

 Click on the "SELECT INGREDIENT" menu and
 choose from the list. If you are using a laptop, you can start typing youringredient to move fasterin the list.

Once your selection is done, click on **"GENERA-TE"**.

#### STEP 5. PROPOSED RATIONS

The App will provide a list of rations that match your request.

The first three on the list correspond to the

Best Match Lowest Price

Most Nutrient

Like in step 3, you can switch between **Comparison View** or **Card View** and click on the other values to sort the list dif-ferently.

Choose the ration that matches your need and save it in your **Rations Library** by clicking on the"**SAVE**" button on the ingredient.

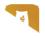

### Save ration screen

| FARM4TRADE SUITE    | 9<br>Service <b>GIZ</b>       | My Farm<br>Manager | ¢ | ш | ۵ |       |
|---------------------|-------------------------------|--------------------|---|---|---|-------|
| Legend Offline mode | Exercise Secret Advisors pods |                    |   |   |   | ۲<br> |
| CLOSE X             | BACK                          |                    |   |   |   |       |

### 6. RENAME

the ration you have just chosen and click on **Yes,save** ration.

If you want to see the details or make any ch- anges to the **Ration**, clickon **"SHOW MY RATION IN LIBRARY"**, or choose

"CLOSE" if you are done.

### Legend info screen

| Feed Formula Application              | Please refer to the Legend Pag | e for descriptions of terms.    |                                                                |                                                   | ×                    |
|---------------------------------------|--------------------------------|---------------------------------|----------------------------------------------------------------|---------------------------------------------------|----------------------|
| CREATE RATIONS                        | Create Ra                      | tion                            |                                                                |                                                   |                      |
| Ingredients ^                         | •                              | 0                               | ۲                                                              | 0                                                 | 0                    |
| All Ingredients<br>Single Ingredients | Species<br>Cattle              | Production Purpose<br>Meat/Beef | Production Status Weight<br>Steers(Finishing 100-10<br>cattle) |                                                   |                      |
| Feeds                                 | Budget for 100Kg of ration     |                                 | cattery                                                        |                                                   |                      |
| Milled Bush                           | - NAD/day                      |                                 |                                                                |                                                   |                      |
| Nutritional Requirement               |                                | CP NDF<br>14 %/Kg 23 %/Kg       | Ca P<br>0.63 %/Kg 0.34 %/Kg                                    |                                                   |                      |
| Rations Library                       |                                |                                 |                                                                |                                                   |                      |
| Disclaimer                            | Alfalfa Buf                    | falo maize                      | troop Proteia<br>Marula                                        |                                                   |                      |
| App Settings                          | hay gras                       | ss hay grains                   | oil cake                                                       | •                                                 |                      |
| Cegend 🤇                              | 5 Proposed Ratio               | ons - Comparison View           |                                                                | See Ration Legend                                 | Comparison 👻<br>View |
|                                       | Ration #617980                 | Best                            | Match                                                          | Budget Difference: 0 % Ration price /<br>410.57 N |                      |
|                                       | Nutritional Values Scores      | (Ration / Target)               |                                                                |                                                   |                      |
|                                       | General Score                  | No. ingredients                 | ME <u>CP</u> NDE                                               | Ca P                                              |                      |
|                                       | 99.79 %                        | 4 9.33                          | MJ/Kg 13.88 %/Kg 22.93 %/Kg                                    | 0.55 %/Kg 0.93 %/Kg                               |                      |

### 7. FOR MORE INFORMATION,

on how to read this page,click on **Ration Legend**.

The Legend is always available in the left side menu.

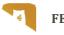

### Ingredient list screen

| Advisory Service                    |                                        |                         |   |                          |   | Manager                                          |       |
|-------------------------------------|----------------------------------------|-------------------------|---|--------------------------|---|--------------------------------------------------|-------|
| Feed Formula Application Please rel | er to the Legend Page for descriptions | a of terms.             |   |                          |   |                                                  | 3     |
| CREATE RATIONS Creat                | ate Ration                             |                         |   |                          |   |                                                  |       |
| nts                                 |                                        | 0                       | ( | D                        | 0 |                                                  | <br>0 |
|                                     | fine animal parameters                 |                         |   |                          |   |                                                  |       |
| er 1. Select                        | Species *                              |                         |   | Production Purpose Level |   |                                                  |       |
|                                     |                                        |                         |   |                          |   |                                                  |       |
| Cattle                              |                                        |                         |   |                          |   |                                                  | *     |
|                                     | tion Purpose *                         |                         | * | Geography *              |   |                                                  | *     |
| 2. Produ                            | tion Purpose *                         |                         | • | Geography *<br>Namibia   |   |                                                  | •     |
| 2. Produ<br>Offline mode            | tion Purpose *                         |                         |   | 1000000000               |   | Currency *                                       |       |
| 2. Produ<br>Offline mode            |                                        |                         |   | Namibia                  |   | Currency *<br>Select Currency<br>Namibian dollar | •     |
| 2. Produ<br>Offline mode            |                                        |                         | * | Namibia                  |   | Select Currency                                  |       |
| Offine mode                         | the animal                             | Weight Range Max - kg + | • | Namibia                  |   | Select Currency                                  | •     |

### 1. CLICK ON INGREDIENTS IN THE MENU,

 on the left of the screen to access the list of ingre-dients.

### Ingredient list screen

|                                       | le-bushing supported by<br>divisory Service <b>giz</b> |                         |   |                            |   | My Farm<br>Manager                 | ¢ | • |
|---------------------------------------|--------------------------------------------------------|-------------------------|---|----------------------------|---|------------------------------------|---|---|
| Feed Formula Application              | Please refer to the Legend Page for descriptions of    | f terma,                |   |                            |   |                                    |   | × |
| CREATE RATIONS                        | <b>Create Ration</b>                                   |                         |   |                            |   |                                    |   |   |
| Ingredients A                         | 0                                                      | 0                       |   | 0                          | 0 |                                    |   | 0 |
| All Ingredients<br>Single Ingredients | 0 Define animal parameters                             |                         |   |                            |   |                                    |   |   |
| Feeds                                 | 1. Select Species *                                    |                         |   | Production Purpose Level   |   |                                    |   |   |
| Milled Bush                           | Cattle                                                 |                         | * |                            |   |                                    |   | * |
| lutritional Requirement               | 2. Production Purpose *                                |                         |   | Geography *                |   |                                    |   |   |
|                                       |                                                        |                         | + | Namibia                    |   |                                    |   | * |
| Rations Library                       | 3. Sex of the animal                                   |                         |   | Budget for 100Kg of ration |   | Currency *                         |   |   |
|                                       |                                                        |                         | * |                            |   | Select Currency<br>Namibian dollar |   | * |
| App Settings<br>Legend                | 4. Production Status                                   |                         |   |                            |   |                                    |   |   |
| 🗢 Offline mode 🕖                      | 5. Weight Range Min - kg *                             | Weight Range Max - kg * |   |                            |   |                                    |   |   |
|                                       | 100 0                                                  | 100                     | ٥ |                            |   |                                    |   |   |
|                                       | 1 to 1500kg (100kg range recommended)                  |                         |   |                            |   |                                    |   |   |

### 2. YOU NOW HAVE ACCESS TO THE LISTOF INGREDIENTS THAT WILL BE USEDTO FORMULATE YOUR RATIONS.

You can choose to view All ingredients at once or to filter by Single Ingredients (ingredientscommonly used in ra- tions calculation), Feeds(processed ingredients normally sold in bulk by a supplier) and Milled Bushby switching item in the side menu or by using thebar on the top of the list.

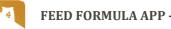

#### Ingredient list label view screen

|                                       | De-bushing<br>Advisory Service     |                      |                  | My Farm<br>Manager | û III <b>û</b>          |
|---------------------------------------|------------------------------------|----------------------|------------------|--------------------|-------------------------|
| Feed Formula Application              | Ingredients > All                  |                      | CRE              | ATE NEW INGREDIENT | IMPORT CSV              |
| CREATE RATIONS                        | All Ingredients     Main Nutrient  | COST RANGE PER V     | Q RESET FILTERS  |                    |                         |
| All Ingredients<br>Single Ingredients | ALL INGREDIENTS SINGLE INGREDIENT  | FEEDS MILLED BUS     | н                | Standard Labels    | •                       |
| Feeds                                 | Ingredient name 🛧 Producer/Supplie | rs Source Visibility | Cost per 100Kg   | Standard Labels    |                         |
| Milled Bush                           | BLACKTHORN                         | 🕗 das Public         |                  | Nutritional Labels |                         |
| utritional Requirement                | BLACKTHORN                         | edas Public          | -                | Energy Fiber       | 6                       |
| tions Library                         | BLACKTHORN                         | edas Public          |                  | Energy Fiber       | 6                       |
| claimer                               | BLACKTHORN                         | edas Public          |                  | Energy Fiber       | <b>B</b>                |
|                                       | BLACKTHORN                         | e das Public         | -                | Energy Fiber       | 6                       |
| o Settings                            | BRITTLE THORN                      | 🥑 das Public         |                  | Energy Fiber       | 6                       |
| end                                   | CANDLE POD ACACIA                  | edas Public          |                  | Energy Fiber       | 6                       |
| Offline mode                          | COMPHOR BUSH                       | e das Public         |                  | Energy Fiber       | 6                       |
|                                       | ☆ FLAME THORN                      | edas Public          |                  | Energy Fiber       | 5                       |
| OSE X                                 |                                    |                      | Records per page | n: 20 ∓ 1-20 of 56 | $\langle \cdot \rangle$ |

### 3. SWITCH VIEWS between Nutritional La- bels and **Standard Labels**

by using the menu on the top right of the list.

Standard Labels will display the general infor- mation of the ingredients(*see Standard* Labels definition below for moreinformation);

Nutritional Labels will show the nutritional valu-es details of the ingre- dients.

### **STANDARD LABELS DEFINITION:**

Ingredient name: name of the ingredient

Producer/ Suppliers: name of the supplier of the ingredient

Source: name of the user who added the ingredient in the list

Visibility: permission status for the ingredients. All ingredients that are verified and added by averified source are "public". Ingredients added by the user are "me" by default.

Cost per 100kg: cost of the ingredient per 100kg. This information is specified during the creation of the Ingredient.

Main nutrient: main nutrient (Energy, Protein, Fiber, Mineral or Additive) of the ingredient (Ingre-dients may have more than one tag).

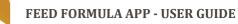

### Page 21/37

### **04 INGREDIENTS**

#### How to filter the ingredients list screen

| ARM4TRADE SUITE             |          | giz                   |               |   |          |                  |                 | My Farm<br>Manager  | ¢ ‼       | •       |
|-----------------------------|----------|-----------------------|---------------|---|----------|------------------|-----------------|---------------------|-----------|---------|
| Feed Formula Application    | Ingi     | redients              | s > Al        | I |          |                  | CR              | EATE NEW INGREDIENT | • IMP     | ORT CSV |
| CREATE RATIONS              | - All In | igredients 👻          | Main Nutrient | Ŧ | COST RAM | IGE PER 🔺 Search | Q RES           |                     |           |         |
| ngredients                  | Verif    | ied Ingredients       | Energy        |   | Min Max  | ок               |                 |                     |           |         |
| All Ingredients             |          | Preferred Ingredients | Protein       |   | FEEDS    | MILLED BUSH      |                 | Standard Labels     |           | -       |
| Single Ingredients<br>Feeds |          | ngredients            | Fat           |   | Source   | Visibility       | Cost per 100Kg  | Main ny trient      | Duplicate | Delete  |
| Milled Bush                 | ☆        | BLACKTHORN            | Additive<br>R |   | 🕑 das    | Public           | -               | Energy Fiber        | 1         |         |
| tritional Requirement       | ☆        | BLACKTHORN            | Fiber         |   | 🅑 das    | Public           |                 | Energy Fiber        | 5         |         |
| tions Library               | ☆        | BLACKTHORN            | ۲ Mineral     |   | 🥑 das    | Public           |                 | Energy Fiber        | 16        |         |
| sclaimer                    | \$       | BLACKTHORN            |               |   | 🥜 das    | Public           |                 | Energy Fiber        | 16        |         |
| op Settings                 | \$       | BLACKTHORN            |               |   | 🥑 das    | Public           |                 | Energy Fiber        | 1         |         |
| gend                        | *        | BRITTLE THORN         |               |   | 🕑 das    | Public           | -               | Energy Fiber        | 1         |         |
| -                           | \$       | CANDLE POD AC         | ACIA          |   | 🥑 das    | Public           |                 | Energy Fiber        | 1         |         |
| Offline mode                | ☆        | COMPHOR BUSH          |               |   | 🕜 das    | Public           |                 | Energy Fiber        | 6         |         |
|                             | ☆        | FLAME THORN           |               |   | 🌏 das    | Public           |                 | Energy Fiber        | 6         |         |
|                             | ☆        | FLAME THORN           |               |   | 🅑 das    | Public           |                 | Energy Fiber        | 6         |         |
|                             | ☆        | FLAME THORN           |               |   | 🥑 das    | Public           |                 | Energy Fiber        | 6         |         |
| .ose                        |          |                       |               |   |          |                  | Records per pag | e: 20 ▼ 1-20 of 56  | K <       | > >1    |

#### 4. IN THE STANDARD LABEL VIEW, YOU CAN FILTER YOUR LIBRARY OF INGREDIENTS BY USING THE SEARCHFILTERS BAR

You can filter your list by:

Verified ingredients: these are standard in- gredients included in theApp, that are validated byAnimal Nutritionists.

**My Preferred ingre- dients:** ingredients that can be marked as pre- ferred for easier retrievallater.

**My saved ingredients**: ingredients that have been created and saved by the user..

You can also filter by choosing the **Main nutri-ent** or by entering a **Costrange** with a Min and a Max value.

You can also search for an ingredient directly bytyping its name in the Search bar.

### Click on "RESET FIL-

**TERS**"to cancel all filtersand go back to the com-plete list.

### **The NOTE:**

When you login, **All Ingredients** is always the default view in all ingredients, requirements andrations lists.

#### Available actions on ingredients list screen

|                          | De-bushing<br>Advisory Service | ind by       |              |                  |                 |                   |            |                     | My Farm<br>Manager | ¢ ∎       | : \$    |
|--------------------------|--------------------------------|--------------|--------------|------------------|-----------------|-------------------|------------|---------------------|--------------------|-----------|---------|
| Feed Formula Application | Ingr                           | edien        | ts > /       | All              |                 |                   |            | CREAT               | NEW INGREDIENT     | • IMP     | ORT CSV |
| CREATE RATIONS           | ✓ All Inc                      | aredients 👻  | Main Nutrien | t - C0           | ST RANGE PER 🔻  | Search            | Q          | RESET FILTERS       |                    |           |         |
| Ingredients              |                                |              |              |                  |                 |                   |            |                     |                    |           |         |
| All Ingredients          |                                | GREDIENTS    | entroi E i   | NGREDIENT        | FEEDS           | MILLED BUSH       |            |                     |                    |           |         |
| Single Ingredients       | ALL IN                         | GREDIENTS    | SINGLE       | NGREDIENT        | FEEDS           | MILLED BUSH       |            |                     | Standard Labels    |           | Ŧ       |
| Feeds                    | ing                            | redient name |              | Producer/Suppl   | iers            | Source $\uparrow$ | Visibility | Cost per 100Kg      | Main nutrient      | Duplicate | Delete  |
| Milled Bush              | * 🗶                            | LUCERNE HA   | Y            |                  |                 | 📵 Me              | Me         | - N\$               | Energy Fiber       | 16        | Û       |
| lutritional Requirement  | ☆                              | PEANUT/GRO   | DUNDNUT CAKE | E Farmers        |                 | 🕑 das             | Public     |                     | Energy Protein     | 6         |         |
|                          | \$                             | RICE         |              | Amta, agribusdev | bokomo and Unam | )gongo 🕑 das      | Public     |                     | Energy             | 16        |         |
| lations Library          | ☆                              | COCONUT CA   | AKE          | Farmers          |                 | 🕑 das             | Public     |                     | Energy Protein     | 6         |         |
| lisclaimer               | ☆                              | COTTON CAP   | <b>KE</b>    | Farmers          |                 | 🕑 das             | Public     |                     | Energy Protein     | 6         |         |
| pp Settings              | ☆                              | SUNFLOWER    | CAKE         | Agribusdev       |                 | 🥑 das             | Public     |                     | Energy Protein     | 6         |         |
| egend                    | ☆                              | SUNFLOWER    | MEAL         | Feedmaster,agra, | kaap Agri       | 🕑 das             | Public     |                     | Energy Protein     | 6         |         |
| Coffline mode            | ☆                              | BARLEY (DUS  | ST)          | Namibia Brewery  |                 | 🥑 das             | Public     |                     | Energy Protein     | 6         |         |
|                          | ☆                              | BARLEY GRA   | IN           | Namibia Brewery  |                 | 🥑 das             | Public     |                     | Energy             | 6         |         |
|                          | \$                             | LABLAB       |              | Farmers          |                 | 🕑 das             | Public     |                     | Protein Fiber      | 6         |         |
|                          | \$                             | LABLAB WILI  | D            | Farmers          |                 | 🕑 das             | Public     |                     | Protein Fiber      | 6         |         |
| LOSE X                   | 1                              |              |              |                  |                 |                   |            | Records per page: 2 | 0 🔻 1-20 of 145    | IK K      | > >1    |

### 5. THE ICONS IN THE LIST REPRESENT DIFFERENT ACTIONS THAT ARE AVAILABLE:

Click on the **Star** to markyour preferred ingre- dients.

Edit directly each ingre- dient by using the **Pencilicon**. This icon appears only if the user has per- mission to edit.

By clicking on the **Dupli- cate icon**, create a copy of the ingredient, with the benefit of fields beingpre-populated from the original ingredient. The copy will appear in the list. You can edit the information by clicking on the **Pencil icon**.

Use the **Delete function** to delete an ingredient from the list. This function appears only if you have permission rights or if youhave created the ingre- dient.

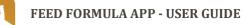

#### Create new ingredient screen

|                                    | De-bushing supported by<br>Advisory Service giz |                         |                            |            | H                                             | My Farm<br>Manager | ¢ ≣       | •       |
|------------------------------------|-------------------------------------------------|-------------------------|----------------------------|------------|-----------------------------------------------|--------------------|-----------|---------|
| Feed Formula Application           | Ingredien                                       |                         | TRANCE PER V Search        | ٩          | CREATE NE<br>Single Ing<br>RESET FIL 72 Feeds | ew INGREDIENT - 4  | IMP       | DRT CSV |
| Ingredients                        | ✓ All Ingredients ▼                             | Main Nutrient - COS     | TRANGE PER V Search        | ζ          | Milled Bu                                     | ish                |           |         |
| All Ingredients Single Ingredients | ALL INGREDIENTS                                 | SINGLE INGREDIENT       | FEEDS MILLED BUSH          | I          | Sta                                           | andard Labels      |           | ¥       |
| Feeds                              | Ingredient name                                 | Producer/Supplier       | rs Source ↑                | Visibility | Cost per 100Kg                                | Main nutrient      | Duplicate | Delete  |
| Milled Bush                        | 🛨 🧭 LUCERNE HA                                  | Y                       | 🙆 Me                       | Me         | - N\$                                         | Energy Fiber       | 6         | Ū       |
| Nutritional Requirement            | PEANUT/GR                                       | UNDNUT CAKE Farmers     | 🕑 das                      | Public     |                                               | Energy Protein     | 6         |         |
| Rations Library                    | 📩 RICE                                          | Amta, agribusdev, b     | okomo and Unam Ogongo🕑 das | Public     |                                               | Energy             | 1         |         |
| Disclaimer                         | 📩 сосолит си                                    | KE Farmers              | 🕑 das                      | Public     |                                               | Energy Protein     | 6         |         |
|                                    |                                                 | E Farmers               | 🥑 das                      | Public     |                                               | Energy Protein     | 6         |         |
| App Settings                       | SUNFLOWER                                       | CAKE Agribusdev         | 🥑 das                      | Public     |                                               | Energy Protein     | 6         |         |
| Legend                             | SUNFLOWER                                       | MEAL Feedmaster,agra,ka | ap Agri 📀 das              | Public     |                                               | Energy Protein     | 6         |         |
| Offline mode                       | BARLEY (DU                                      | T) Namibia Brewery      | 🥑 das                      | Public     |                                               | Energy Protein     | 6         |         |
|                                    | 📩 BARLEY GRA                                    | IN Namibia Brewery      | 😕 das                      | Public     |                                               | Energy             | 6         |         |
|                                    | 📩 LABLAB                                        | Farmers                 | 🥏 das                      | Public     |                                               | Protein Fiber      | 6         |         |
|                                    | 🟠 LABLAB WILI                                   | Farmers                 | 🥏 das                      | Public     |                                               | Protein Fiber      | -         |         |
| CLOSE X                            |                                                 |                         |                            |            | Records per page: 20                          |                    | I< <      | > >1    |

### 6. YOU CAN CREATEA NEW INGREDIENT

by clicking on "CREATEA NEW INGREDIENT" button on the top right ofth

button on the top right ofthe page.

Select in the drop list that appears the type of ingredient you want to create: Single ingredient, Feeds or Milled Bush.

Scroll down the page to view all the sections. Click on the yellow section hea-ders to toggle expand and collapse of info panels.

#### Complete new ingredient form screen

| Ingredient Name *                                                                                                    | Photos   |
|----------------------------------------------------------------------------------------------------|----------|
| Ingredient Type *<br>Select ingredient type<br>Single Ingredient                                                                                                    | •        |
| Verified Ingredient Unverified Unverified                                                                                                    |          |
| Description                                                                                                    |          |
|                                                                                                    |          |
| Market Pricing Price Currency Quantity U.o.m                                                                                                    | <u></u>  |
| O         Select currency         Quanty         O.d.m           0         Select currency         1         Select U.s.m           kilogram         *         1         Select U.s.m |          |
| Main Nutrient(s)                                                                                                    |          |
| Suppliers<br>Separated with comma                                                                                                    |          |
|                                                                                                    |          |
|                                                                                                    |          |
| Visibility                                                                                                    | <u>n</u> |
| Me                                                                                                    | Ŧ        |

#### 7. START BY ADDING THE GENERAL INFORMATION OF THE INGREDIENT.

Add the Name, the Type of ingredient and a brief description. You can set the Market Pricing and also the Main Nutrients tag. You can set the in- gredient as a preferred ingredient in this section.

All ingredients will be automatically set on **Unveri-fied** and **Visibility** "me".

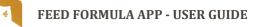

#### Name translations and technical info screen

|                                               | e-bushing service <b>giz</b>                               |                    | My Farm A III 🌣 |
|-----------------------------------------------|------------------------------------------------------------|--------------------|-----------------|
| Feed Formula Application                      | Please refer to the Legend Page for descriptions of terms. |                    | x               |
| CREATE RATIONS                                | New Ingredient > Single Ingre                              | edient             |                 |
| Ingredients                                   | General Information                                        |                    | ~               |
| All Ingredients                               | Neme Translations                                          |                    | *               |
| Single Ingredients                            | Technical Info                                             |                    | ^               |
| Milled Bush                                   | Scientific Name                                            | Geographic origin  |                 |
| Nutritional Requirement                       |                                                            | Lab result         |                 |
| Rations Library<br>Disclaimer<br>App Settings | Description and reference                                  | Select file to add |                 |
| Legend                                        |                                                            | 8                  |                 |
| Offline mode                                  | Nutritional Values                                         |                    | ~               |
|                                               | Safety Restrictions                                        |                    | ×               |
|                                               | Permission (coming soon)                                   |                    | *               |
| CLOSE X                                       | Back Save                                                  |                    |                 |

### 8. TRANSLATE THE NAME OF YOUR INGRE-DIENT IN ANOTHER LANGUAGE,

and add Technical information such as Scientific name, Geographic originor Lab results.

These parts are not compulsory. All required fields are marked with an *asterisk\**.

### Nutritional values tab screen

| ain Nutritional Values            |                                    |                                 |                                 |        |
|-----------------------------------|------------------------------------|---------------------------------|---------------------------------|--------|
| rude Protein (CP) %               | Required: CF or both ADF and NDF * |                                 |                                 |        |
|                                   | Crude Fiber (CF) %                 | Acid Datergent Fiber (ADF) %    | Neutral Detergent Fiber (NDF) % |        |
| ry Matter (DM) %                  | Ether Extract (EE)/Crude fiber     | Acid Detergent Lignin(ADL) %    | Gross Energy (GE) MJ/Kg         |        |
| Minerals                          |                                    |                                 |                                 |        |
| Calcium (CA) %                    | Phosphorus (P) %                   | Magnesium (Mg) %                | Potassium (K) %                 |        |
| Sulfur (S) %                      | Sedium (Na) %                      | Zinc (Zn) %                     | Chlorine (Cl) %                 |        |
| Vitamins                          |                                    |                                 |                                 |        |
| Vit A value (Vit A e Carotene) UI | Vit D LI                           | Vit F UI                        |                                 |        |
| nergy per species                 |                                    |                                 |                                 |        |
| Species                           | Digestible Energy (DE) MJ/Kg       | Metabolizable Energy (ME) MJ/Kg | Net Energy (NE) MJ/Kg           | Action |
| Select Species                    | → DE Mj/Kg                         | ME MJ/Kg                        | NE Mj/Kg                        | 🕀 ADD  |

### 9. IN THE NUTRITIONAL VALUES TAB,

complete the nutritional values information of your ingredient.

Refer to the legend at the beginning of this guide for more information.

Remember: Crude Fiber(CF) or both Acid Deter-gent Fiber (ADF) and Neutral Detergent Fiber(NDF) are required.

In the last part of this section, you can specify the Energy values of the ingredient for a particularspecies (at the moment, only Cattle is available).

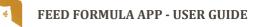

### Safety restrictions and permission screen

| ARM4TRADE SUITE            | S De bashing Strekke giz                                                                         | My Farm 🗘 🏭 🌣 |
|----------------------------|--------------------------------------------------------------------------------------------------|---------------|
| 6 Feed Formula Application | Please refer to the Legend Page for descriptions of terms.                                       | ×             |
| CREATE RATIONS             | New Ingredient > Single Ingredient                                                               |               |
| Ingredients                | General Information                                                                              | ×             |
| All Ingredients            | Name Translations                                                                                | ×             |
| Single Ingredients         | Technical Info                                                                                   | v             |
| Milled Bush                | Nutritional Values                                                                               |               |
| Nutritional Requirement    | Safety Restrictions                                                                              |               |
| Rations Library            | Proper usage instructions and important recommendations: Risk Warnings and Feeding instructions: |               |
| Disclaimer                 |                                                                                                  |               |
| App Settings<br>Legend     |                                                                                                  |               |
| ✿ Offline mode             | Species Min inclusion ratio Max inclusion ratio                                                  | Action        |
|                            | Select Species                                                                                   | G ADD         |
|                            | Permission (coming soan)                                                                         | ~             |
|                            | Back Save                                                                                        |               |
| CLOSE                      |                                                                                                  |               |

### 10. COMPLETE YOUR INGREDIENT'S INFOR-MATION,

by filling up the **Safety Restrictions tab**, where you can add important instructions or recommendations.

The **Permission tab** is not editable at the moment.

Click on **"SAVE"** to addyour ingredient.

### Milled bush ingredient screen

|                         | De-bushing Service giz           |                     | My Farm D III C |
|-------------------------|----------------------------------|---------------------|-----------------|
| CREATE RATIONS          | New Ingredient > Mi              | lled Bush           |                 |
| Ingredients             | Ceneral Information              |                     | ×               |
| All Ingredients         | Name Translations                |                     | Ŷ               |
| Single Ingredients      | Technical Info                   |                     | ~               |
| Feeds<br>Milled Bush    | Nutritional Values               |                     | ~               |
| Nutritional Requirement | Safety Restrictions              |                     | ×               |
| Rations Library         | Milled Bush specific information |                     | ^               |
| Disclaimer              | Season                           | Photos              |                 |
| App Settings            |                                  | Select image to add |                 |
| Legend                  | Description of the plant         |                     |                 |
| ♥ Offline mode          | •                                |                     |                 |
|                         |                                  |                     |                 |
|                         |                                  | 4                   |                 |
|                         |                                  |                     |                 |
|                         | Permission (coming soon)         |                     | Ý               |
|                         | Back Save                        |                     |                 |
|                         | ×                                |                     |                 |

#### 11. IF YOU ARE ADDING A MILLED BUSH INGRE-DIENT,

You will find an additionaltab called **Milled Bush** specific information, that refers only to milled bush ingredients.

Add information such asthe **Season** of the ingredient, the **description** of the plant and upload a picture if you wish.

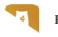

### Import ingredients using a CSV file screen

|                          | seeming and a second second se | My Farm A III O |
|--------------------------|----------------------------------------------------------------------------------------------------|-----------------|
| Feed Formula Application | Ingredients > Import CSV                                                                                                    |                 |
| Ingredients              | PREPARE CSV     Or a desisting computer, please download this "CSV legredents template" and populate is a spreadsheets editor (ms. Excel or Google Sheens).                                                                                                    |                 |
| All Ingredients          | DOWNLOAD CSV INGREDIENTS TEMPLATE DOWNLOAD LEGEND                                                                                                    |                 |
| Single Ingredients       |                                                                                                    |                 |
| Feeds                    | 2 SELECT CSV<br>Browse your computer and locate your CSV file.                                                                                                    |                 |
| Milled Bush              | 0                                                                                                    |                 |
| Nutritional Requirement  |                                                                                                    |                 |
| Rations Library          | 3 UPLOAD<br>Validate header and upload CSV.                                                                                                    |                 |
| Disclaimer               | (UPLOAD CSV)                                                                                                    |                 |
| pp Settings              |                                                                                                    |                 |
| egend                    |                                                                                                    |                 |
| 🗢 Offline mode 🕖 🔊       |                                                                                                    |                 |
|                          |                                                                                                    |                 |
|                          |                                                                                                    |                 |
|                          |                                                                                                    |                 |
| CLOSE X                  |                                                                                                    |                 |

#### 12. YOU CAN UPLOAD A LIST OF INGREDIENTS BYUSING THE IMPORT CSV FUNCTION,

In the All Ingredients list page, click on the importCSV icon you will find in the top right and follow these steps:

#### 1. Prepare CSV by downloading the CSV INGREDIENTS TEM-PLATE and entering your data in a spread-sheet software of yourchoice;

- 2. Select the file you wish to import;
- **3. Upload** your CSV.
- **4. Go back to the list** of ingredients and se- arch for the imported ingredients.

### **TIP**:

During importing, you may be prompted to take action if the system detects duplicate entries.

### **05 NUTRITIONAL REQUIREMENTS**

### Nutritional requirements list screen

| Feed Formula Application | Nut     | ritional Re                   | quire        | ements             |                                   |                    | CREAT               | E NEW NUTRITIC | NAL REQUIREN | MENT 👻 |
|--------------------------|---------|-------------------------------|--------------|--------------------|-----------------------------------|--------------------|---------------------|----------------|--------------|--------|
| CREATE RATIONS           | ✓ All N | lutritional Req. 👻 Production | on Purpose 👻 | WEIGHT IN KG 👻 Sea | rch Q                             | RESET FILTERS      |                     |                |              |        |
| ngredients ^             |         |                               |              |                    |                                   |                    |                     |                |              |        |
| All Ingredients          |         | ALL                           |              | CATTLE             |                                   |                    | Standar             | d Labels       |              | ¥      |
| Feeds                    |         | NR name 🛧                     | Source       | Species            | Production Status                 | Production Purpose | Weight Min          | Weight Max     | Duplicate    | Delete |
| Milled Bush              | ☆       | MCDONALD ET.AL, 2011          | 🥑 das        | Cattle             | Lactating                         | Dairy/milk         | 450 Kg              | 450 Kg         | 6            |        |
|                          | ☆       | MCDONALD ET.AL, 2011          | 🕗 das        | Cattle             | Lactating                         | Dairy/milk         | 650 Kg              | 650 Kg         | 6            |        |
| Nutritional Requirement  | ☆       | MCDONALD ET.AL, 2011          | 🥑 das        | Cattle             | Lactating                         | Deiry/milk         | 650 Kg              | 650 Kg         | 6            |        |
| lations Library          | ☆       | MCDONALD ET.AL, 2011          | 🥑 das        | Cattle             | Lactating                         | Dairy/mik          | 650 Kg              | 650 Kg         | 6            |        |
| Disclaimer               | ☆       | MCDONALD ET.AL, 2011          | 🥑 das        | Cattle             | Dry cattle (pregnant)             | Dairy/milk         | 450 Kg              | 450 Kg         | 6            |        |
| App Settings             | ☆       | MCDONALD ET.AL, 2011          | 🥑 das        | Cattle             | Dry cattle (pregnant)             | Dairy/milk         | 650 Kg              | 650 Kg         | 6            |        |
| legend                   | ☆       | MCDONALD ET.AL, 2011          | 🥝 das        | Cattle             | Lactating                         | Dairy/milk         | 450 R               | 450 Kg         | 16           |        |
| 🗢 Offline mode 🕖         | ☆       | NRC, 2001                     | 🥑 das        | Cattle             | Growing animals (male and female) | Dairy/milk         | 250 Kg              | 250 Kg         | 6            |        |
|                          | ☆       | NRC, 2001                     | 🥑 das        | Cattle             | Growing animals (male and female) | Dairy/milk         | 150 Kg              | 150 Kg         | 6            |        |
|                          | ☆       | NRC, 2001                     | 🥑 das        | Cattle             | Growing animals (male and female) | Dairy/milk         | 250 Kg              | 250 Kg         | 6            |        |
|                          | ☆       | NRC, 2001                     | 🥑 das        | Cattle             | Growing animals (male and female) | Dairy/milk         | 150 Kg              | 150 Kg         |              |        |
|                          |         |                               |              |                    |                                   |                    | ecords per page: 20 | ▼ 1-20 of 277  |              | >      |

|                            | De-bushing<br>Advisory Service giz |                    |                  |                                   |                    | í.                     | My Farm<br>Manager | ¢ Ⅲ          | \$     |
|----------------------------|------------------------------------|--------------------|------------------|-----------------------------------|--------------------|------------------------|--------------------|--------------|--------|
| 6 Feed Formula Application | Nutritional F                      | Requirem           | ents             |                                   |                    | CREATE                 | IEW NUTRITIO       | NAL REQUIREM | ient 👻 |
| CREATE RATIONS             | ✓ All Nutritional Req. ▼           | oduction Purpose 👻 | IGHT IN KG 💌 Sea | rch Q                             | RESET FILTERS      |                        |                    |              |        |
| Ingredients ^              |                                    |                    |                  |                                   |                    |                        |                    | •            |        |
| All Ingredients            | ALL                                | c                  | ATTLE            |                                   |                    | Standard L             | abels              |              | •      |
| Feeds                      | NR name 🛧                          | Source             | Species          | Production Status                 | Production Purpose | Wei Standard L         | abels              |              |        |
| Milled Bush                | MCDONALD ET.AL, 20                 | 11 🌍 das           | Cattle           | Lactating                         | Dairy/milk         | Nutritional            | Labels             |              |        |
|                            | MCDONALD ET.AL, 20                 | 11 🕑 das           | Cattle           | Lactating                         | Dairy/milk         | 650 Kg                 | 650 Kg             | 6            |        |
| Nutritional Requirement    | MCDONALD ET.AL, 20                 | 11 🕑 das           | Cattle           | Lactating                         | Dairy/milk         | 650 Kg                 | 650 Kg             | - The        |        |
| Rations Library            | MCDONALD ET.AL, 20                 | 11 🌍 das           | Cattle           | Lactating                         | Dairy/milk         | 650 Kg                 | 650 Kg             | 6            |        |
| Disclaimer                 | MCDONALD ET.AL, 20                 | 11 👩 das           | Cattle           | Dry cattle (pregnant)             | Dairy/milk         | 450 Kg                 | 450 Kg             | 6            |        |
| App Settings               | MCDONALD ET.AL, 20                 | 11 🕜 das           | Cattle           | Dry cattle (pregnant)             | Dairy/milk         | 650 Kg                 | 650 Kg             | 16 C         |        |
| Legend                     | MCDONALD ET.AL, 20                 | 11 🥑 das           | Cattle           | Lactating                         | Dairy/milk         | 450 Kg                 | 450 Kg             | 6            |        |
| Offline mode               | 📩 NRC, 2001                        | 🍘 das              | Cattle           | Growing animals (male and female) | Dairy/milk         | 250 Kg                 | 250 Kg             | 6            |        |
|                            | 📩 NRC, 2001                        | 🅑 das              | Cattle           | Growing animals (male and female) | Dairy/milk         | 150 Kg                 | 150 Kg             | 16           |        |
|                            | 📩 NRC, 2001                        | 🅑 das              | Cattle           | Growing animals (male and female) | Dairy/milk         | 250 Kg                 | 250 Kg             | 16           |        |
|                            | 📩 NRC, 2001                        | 🅑 das              | Cattle           | Growing animals (male and female) | Dairy/milk         | 150 Kg                 | 150 Kg             | 16           |        |
| close ×                    |                                    |                    |                  |                                   |                    | Records per page: 20 * | 1-20 of 277        | < <          | > >1   |

### 1. YOU CAN ACCESS THE COMPLETE LIST OF NUTRITIONAL REQUIREMENTS,

by clicking on **"NUTRITI-ONAL REQUIREMENT"** in the left menu.

The nutritional require- ments are formulated by our experts and contain the requirements for a specific species, sex, purpose etc. that will be used in the formulation of the ration.

The default view of the requirements is set to Standard Labels. This viewwill give you access to the**Name**, **Source, Species, Production status, Pur- pose** and **Weight range** of the requirement. Click on each of the items to sort the list.

### 2. SWITCH TO NUTRITIONAL LABELS,

If you wish to have a more detailed view of the nutri-tional elements used for the formulation.

### **05 NUTRITIONAL REQUIREMENTS**

### How to filter the nutritional requirements list screen

| Feed Formula Application                   | Nutritional F                                                                                                    | Poquirom               | onte             |                                                                        |                          | CREAT                  | Manager                | J<br>NAL REQUIREN | AENT + |
|--------------------------------------------|----------------------------------------------------------------------------------------------------|------------------------|------------------|------------------------------------------------------------------------|--------------------------|------------------------|------------------------|-------------------|--------|
| CREATE RATIONS                             | ✓ All Nutritional Req. ▼                                                                                                    | Production Purpose     | WEIGHT IN        | KG 🔺 Search                                                            | Q RESE                   | TFILTERS               |                        |                   |        |
| All Ingredients                            | Verified Nutritional Reg.     My Preferred Nutritional Reg.                                                                                                    | Dairy/mik<br>Meat/Beef | Min Max<br>0 0   | ок                                                                     |                          |                        |                        |                   |        |
| Single Ingredients                         | My Saved Nutritional Req.     All Nutritional Req.                                                                                                    | Source                 | ATTLE<br>Species | Production Status                                                      | Production Purpose       | S andan<br>Weight (Vin | d Labels<br>Weight Max | Duplicate         |        |
| Milled Bush                                | MCDONALD ET.AL, 20                                                                                                    | -                      | Cattle           | Lectating                                                              | Dairy/milk<br>Dairy/milk | 450 Kg                 | 450 Kg                 | 6                 | _      |
| Nutritional Requirement<br>Rations Library | MCDONALD ET.AL, 20                                                                                                    | 11 🕑 das               | Cattle           | Lactating                                                              | Dairy/milk               | 650 Kg                 | 650 Kg                 | 1                 |        |
| Disclaimer<br>App Settings                 | MCDONALD ET.AL, 20           1           1           1           1                                                                                                    | •                      | Cattle           | Lactating<br>Dry cattle (pregnant)                                     | Dairy/milk<br>Dairy/milk | 650 Kg<br>450 Kg       | 650 Kg<br>450 Kg       | 6                 |        |
| Legend                                     | MCDONALD ET.AL, 20                                                                                                    | •                      | Cattle           | Dry cattle (pregnant)                                                  | Dairy/milk<br>Dairy/milk | 650 Kg<br>450 Kg       | 650 Kg<br>450 Kg       | 6                 |        |
| Offline mode                               | Image: marcel with the second second secon | 🕑 das                  | Cattle           | Growing animals (male and female)<br>Growing animals (male and female) | Dairy/milk<br>Dairy/milk | 250 Kg<br>150 Kg       | 250 Kg<br>150 Kg       | 6                 |        |
|                                            | ☆ NRC, 2001                                                                                                    | 💋 das                  | Cattle           | Growing animals (male and female)<br>Growing animals (male and female) | Dairy/milk<br>Dairy/milk | 250 Kg<br>150 Kg       | 250 Kg                 | 6                 |        |
| close X                                    |                                                                                                    | •                      |                  |                                                                        |                          | tecords per page: 20   |                        |                   | > >1   |

### 3. FILTER THE LIBRARY OF NUTRITIONAL REQUIREMENTS BY USING THE SEARCH FILTERS BAR.

You can filter your list by:

- Verified nutritional req: standard nutritional requirements informati-on included in the App, validated by Animal Nutritionists.
- My preferred nutritional req: nutritional requirements that have already been marked as preferred.
- My saved nutritional req: nutritional requirement information that has been created and saved by the user.

In the Standard Labels view, you can also filter by **Production purpose** and per **Weight in KG** or se- arch directly by typing thename of the ingredient in the **Search bar**.

### **05 NUTRITIONAL REQUIREMENTS**

### Add new nutritional requirement screen

| RM4TRADE SUIT                         |      | ushing<br>sory Service 9 |                             |             |             |         |                                   |                    |                      | My Farm<br>Manager | ¢ #         |        |
|---------------------------------------|------|--------------------------|-----------------------------|-------------|-------------|---------|-----------------------------------|--------------------|----------------------|--------------------|-------------|--------|
| 🥖 Feed Formula Applical               | tion | Nutr                     | itional Re                  | quire       | ment        | ts      |                                   |                    |                      | E NEW NUTRITIO     | NAL REQUIRE | AENT 🔺 |
| CREATE RATIONS                        |      | ✓ All Nu                 | tritional Req. 💌 Production | n Purpose 👻 | WEIGHT IN K | G 👻 Sei | arch Q                            | RESET FILTERS      | Cattle               | e                  | •           |        |
| Ingredients                           | ^    |                          |                             |             |             |         |                                   |                    |                      |                    |             | <      |
| All Ingredients<br>Single Ingredients |      |                          | ALL                         |             | CATTLE      |         |                                   |                    | Standard             | i Labels           |             | •      |
| Feeds                                 |      |                          | NR name 🛧                   | Source      |             | Species | Production Status                 | Production Purpose | Weight Min           | Weight Max         | Duplicate   | Delete |
| Milled Bush                           |      | ☆                        | MCDONALD ET.AL, 2011        | 🥑 des       |             | Cattle  | Lactating                         | Dairy/milk         | 450 Kg               | 450 Kg             | 6           |        |
|                                       |      | ☆                        | MCDONALD ET.AL, 2011        | 🌏 das       |             | Cattle  | Lactating                         | Dairy/milk         | 650 Kg               | 650 Kg             | 6           |        |
| Nutritional Requirement               |      | ☆                        | MCDONALD ET.AL, 2011        | 🌏 das       |             | Cattle  | Lactating                         | Dairy/milk         | 650 Kg               | 650 Kg             | - 16        |        |
| Rations Library                       |      | ☆                        | MCDONALD ET.AL, 2011        | 🥑 das       |             | Cattle  | Lactating                         | Dairy/milk         | 650 Kg               | 650 Kg             | 16          |        |
| Disclaimer                            |      | ☆                        | MCDONALD ET.AL, 2011        | 🥑 des       |             | Cattle  | Dry cattle (pregnant)             | Dairy/milk         | 450 Kg               | 450 Kg             | -           |        |
| App Settings                          |      | ☆                        | MCDONALD ET.AL, 2011        | 🥑 das       |             | Cattle  | Dry cattle (pregnant)             | Dairy/milk         | 650 Kg               | 650 Kg             | -           |        |
| Legend                                |      | ☆                        | MCDONALD ET.AL, 2011        | 🥑 das       |             | Cattle  | Lactating                         | Dairy/milk         | 450 Kg               | 450 Kg             | 16          |        |
| Offline mode                          | •    | ☆                        | NRC, 2001                   | 🥑 dəs       |             | Cattle  | Growing animals (male and female) | Dairy/milk         | 250 Kg               | 250 Kg             | 16          |        |
|                                       |      | ☆                        | NRC, 2001                   | 🥑 das       |             | Cattle  | Growing animals (male and female) | Dairy/milk         | 150 Kg               | 150 Kg             | 6           |        |
|                                       |      | ☆                        | NRC, 2001                   | 🥑 das       |             | Cattle  | Growing animals (male and female) | Dairy/milk         | 250 Kg               | 250 Kg             | 6           |        |
|                                       |      | ☆                        | NRC, 2001                   | 🜏 das       |             | Cattle  | Growing animals (male and female) | Dairy/milk         | 150 Kg               | 150 Kg             | 16          |        |
|                                       |      |                          |                             |             |             |         |                                   |                    | Records per page: 20 |                    |             |        |

### 4. YOU CAN ADD YOUR OWN NUTRITIONAL REQUIREMENT.

To do so, click on the button **"CREATE NEW** 

#### NUTRITIONAL REQUIRE-

**MENT**" on the top right of the page with the Nutriti- onal Requirements list.

Choose the species (only Cattle is available at the moment).

#### Complete animal paramenters screen

|                               | e-bushing giz                                              | My Farm A III 🌣                                                                                                |
|-------------------------------|------------------------------------------------------------|----------------------------------------------------------------------------------------------------|
| 6 Feed Formula Application    | Please refer to the Legend Page for descriptions of terms. | ×                                                                                                    |
| CREATE RATIONS                | New Nutritional Requirement                                |                                                                                                    |
| Ingredients                   | Animal Parameters                                          |                                                                                                    |
| All Ingredients               | Select Species *<br>Catle                                  | Production Purpose Level                                                                                       |
| Single Ingredients            | Production Purpose *                                       | Geography                                                                                                    |
| Milled Bush                   |                                                            | Namibie                                                                                                    |
| Nutritional Requirement       | Sex of the animal                                          | Visibility<br>Me ~                                                                                             |
| Rations Library<br>Disclaimer | Production Status                                          | Verified Nutritional Requirement                                                                               |
| App Settings<br>Legend        | × S. Weight Range Min - kg * Weight Range Max - kg *       | Verified  Unverified                                                                                           |
| Offline mode                  | 1 to 1500kg (100kg range recommendee)                      |                                                                                                    |
|                               | Nutritional Requirements                                   | a da la constante de la constante de la constante de la constante de la constante de la constante de la consta |
|                               | Technical Info                                             | • المالية المتعالمات المتعالمات •                                                                              |
|                               | Permission (coming soon)                                   | a la la la la la la la la la la la la la                                                                       |
| CLOSE X                       | Back Save                                                  |                                                                                                    |

### 5. COMPLETE THE FIELDS IN EACH TAB.

Required fields are mar-ked with an asterisk.

Insert the **Animal parameters**, by choosing the species, production purpose and weight range.

In the Nutritional Requirements tab, add the spe-cific information about the Nutritional Target for each nutrient.

In the **Technical Info tab**,you can add a brief de- scription and reference ofthe requirement you are creating.

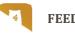

### Rations library screen

| CREATE ALL     CATTLE                                                                                                    |          |             | _               | Â                       |                       |                    |                    |                      |           |         | SUITE Sh      |                     |
|----------------------------------------------------------------------------------------------------|----------|-------------|-----------------|-------------------------|-----------------------|--------------------|--------------------|----------------------|-----------|---------|---------------|---------------------|
| yngedards ALL CATTLE Energied (1997) (1997)                                                                                                    | NUALLY   | E RATION MA | CREAT           |                         |                       |                    |                    | lbrary               | ons l     | Rati    | a Application | eed Formula         |
| gendents     ALL     CATTLE     Examble Control       Single hogedients     Formula Manuelle +     Kource     Species       Feeds     Formula Manuelle +     Kource     Species       Mide Bouh     Catik     Meso/Berl     8.82     3.48     150.68 Mail       Introlow Regularement     RATION #594259     Me     Catik     Meso/Berl     3.49     226.9     225.54 Mail       statiss Library     Selfining     Selfining     Selfining     Selfining     Selfining       gend     Selfining     Selfining     Selfining     Selfining     Selfining                                                                                                    |          |             |                 |                         |                       |                    |                    |                      |           |         | TIONS         | CREATE RATI         |
| Al logedierts<br>Single Ingredients<br>Freds<br>Miled Buuh<br>Miled Buuh |          |             |                 |                         | RESET FILTERS         | ۹                  | GHT IN KG 👻 Search | Production Purpose * | ations *  | 🛹 All R |               |                     |
| ALL         CATTLE         Ended Labels           Feeds         Formala Namello 1         Kourse         Species         Metal Namello 1         Species         Metal Namello 1         Species         Metal Namello 1         Species         Metal Namello 1         Species         Metal Namello 1         Species         Metal Namello 1         Species         Metal Namello 1         Species         Metal Namello 1         Species         Metal Namello 1         Species         Species                                                                                                    |          |             |                 |                         |                       |                    |                    |                      |           |         | ^             | redients            |
| Single lagordierts         Freedie         Freedie         Source         Speciality         Mathematic Property         Canada Managolity         Conder Production Property         Canada Managolity         Conder Production Property         Conder Production Program         Deglication           Milled Bunk. <ul> <li></li></ul>                                                                                                    |          |             |                 |                         |                       |                    |                    |                      |           |         |               | I Ingredients       |
| Retroit         Ration #455739         Me         Cuttis         Mex/Beef         E.10         E.10         # ALTON #455739         Me         Cuttis         Mex/Beef         E.20         2.63         2.63         2.64         Settings         Settings         Setings         Setings         Setting                                                                                                    | *        |             | ls              | Standard Lab            |                       |                    | CATTLE             |                      | ALL       |         |               | ingle Ingredients   |
| Minis Salini<br>Minis Salini<br>M                                              | Delete   | Duplicate   | er 100 Kg       | Crude Protein g/Kg Cost | Metabol. Energy Mj/Kg | Production Purpose | Species            | ame/ID ↑ Sour        | Formula N |         |               | reds                |
| Infinitial Registered     Recards per space     20     v     12       Infinitial Registered     Recards per space     20     v     12       Infinitial Registered     Stating     Stating     V     v     12       gend     Stating     Stating     Stating     V     V     V                                                                                                    | Ð        | 15          | 0.68 N\$        | 348                     | 8.52                  | Meat/Beef          | Cattle             | #455739 Me           | / RATION  | ☆       |               | lilled Bush         |
| Allona Library 20 v 12 v 12<br>colaimer<br>gerd                                                                                                    |          | 16          | 5.54 NS         | 286.9                   | 3.49                  | Meat/Beef          | Cattle             | #594209 Me           | RATION    | ☆       |               |                     |
| atoms Library       atoms       stainer       s Satings       grad                                                                                                    | 1-2 of 2 | 20 *        | ecords per page |                         |                       |                    |                    |                      |           |         |               | itional Requirement |
| to Settings                                                                                                    |          |             |                 |                         |                       |                    |                    |                      |           | •       |               | ions Library        |
| pand                                                                                                    |          |             |                 |                         |                       |                    |                    |                      |           |         |               | laimer              |
|                                                                                                    |          |             |                 |                         |                       |                    |                    |                      |           |         |               | Settings            |
| Coffine mode                                                                                                    |          |             |                 |                         |                       |                    |                    |                      |           |         |               | and                 |
|                                                                                                    |          |             |                 |                         |                       |                    |                    |                      |           |         |               | office made         |
|                                                                                                    |          |             |                 |                         |                       |                    |                    |                      |           |         |               | Umine mode          |
|                                                                                                    |          |             |                 |                         |                       |                    |                    |                      |           |         |               |                     |
|                                                                                                    |          |             |                 |                         |                       |                    |                    |                      |           |         |               |                     |
|                                                                                                    |          |             |                 |                         |                       |                    |                    |                      |           |         |               |                     |
| LOSE X                                                                                                    |          |             |                 |                         |                       |                    |                    |                      |           |         |               |                     |

### 1. IN THE RATIONS LIBRARY,

you will find all the rations created or saved by you.

Click on the name of the ration to see its details and to edit it.

Click on **"SAVE"** if you want to save your chan- ges or on **Delete ration** ifyou want to delete it.

### Rations library label view screen

| Feed Formula Application              | Rations Li    | brary                          |         |                    |                       |                 | CREAT            | RATION MANU |
|---------------------------------------|---------------|--------------------------------|---------|--------------------|-----------------------|-----------------|------------------|-------------|
| CREATE RATIONS                        |               | duction Purpose - WEIGHT IN KG | Search  | ۹                  | RESET FILTERS         |                 |                  |             |
| ngredients ^                          |               |                                |         |                    | -                     |                 |                  |             |
| All Ingredients<br>Single Ingredients | ALL           | CAT                            | TLE     |                    |                       | Sta             | ndard Labels     |             |
| Feeds                                 | Formula Name/ | ID ↑ Source                    | Species | Production Purpose | Metabol. Energy Mj/Kg | Crude Proteir g | ndard Labels     |             |
| Milled Bush                           | A RATION #45  | 5739 Me                        | Cattle  | Meat/Beef          | 8.52                  | 348 Nu          | tritional Labels | _           |
| lutritional Requirement               | A RATION #59- | 4209 Me                        | Cattle  | Meat/Beef          | 3.49                  | 286.9           | 285 54 N\$       | 6           |
| Rations Library                       |               |                                |         |                    |                       |                 | Records per page | 20 - 1-2    |
| isclaimer                             |               |                                |         |                    |                       |                 |                  |             |
| pp Settings                           |               |                                |         |                    |                       |                 |                  |             |
|                                       |               |                                |         |                    |                       |                 |                  |             |
| egend                                 |               |                                |         |                    |                       |                 |                  |             |
|                                       |               |                                |         |                    |                       |                 |                  |             |
| egend 🔿 Offline mode 🖉                |               |                                |         |                    |                       |                 |                  |             |

### 2. SWITCH VIEWS BETWEEN STANDARD LABELS AND NUTRITIONAL LABELS,

by clicking on the drop- down menu on the right on top of the list of ingre-dients.

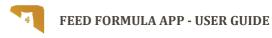

### How to filter rations library screen

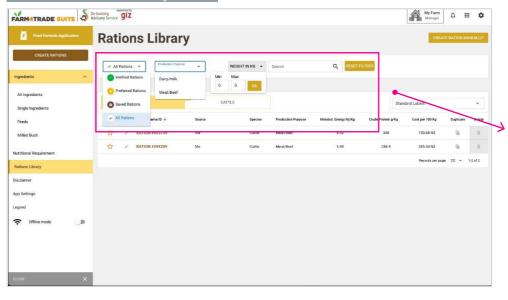

### 3. YOU CAN FILTER YOUR LIST BY USING THE FILTERS ON THE TOP OF THE LIST.

You can filter your list by:

- Verified rations: crea- ted and included in the App, validated by Animal Nutritionists.
- **Preferred rations:** rations that have been marked as preferred for easier retrieval later.
- **Saved rations:** rations created and saved by theuser.

Verified rations is alwaysthe default view.

You can also filter by **Pro**duction purpose and per Weight in KG or search directly by typing the name of the ration in the<mark>Search bar</mark>.

Click on **"RESET FILTERS"** to cancel all filters and goback to the complete list.

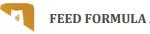

### How to create a ration manually screen

| Aligedients       ALL       CATTLE       Image: Image: I                                                          |                          |     |           |                     |            |              |           |              |       | My Farm<br>Manager |             |          |
|----------------------------------------------------------------------------------------------------|--------------------------|-----|-----------|---------------------|------------|--------------|-----------|--------------|-------|--------------------|-------------|----------|
| Ingredients <ul> <li>All L</li> <li>CATTLE</li> <li>Standard Labels</li> <li>Standard Labels&lt;</li></ul>                                                                                                    | Feed Formula Application | Rat | io        | ns Librai           | r <b>y</b> |              |           |              |       | CREA               | TE RATION M | ANUALLY  |
| All         CATILE         Service         Service         Ser                                                                                                    | CREATE RATIONS           |     |           | 1C                  | 10         | 10           |           |              |       |                    | •           |          |
| All     CATILE     Indexton Vacano Vacano V                                    | Ingredients              |     | I Ration: | s · Production Purp | WEIGHT I   | NKG V Search | ų         | RESETFILTERS |       |                    |             |          |
| Single ingredients:         Notice in any of the index index in any of the index index i                                | All Ingredients          |     |           | A11                 |            | CATTLE       |           |              | -     | daad t a bala      |             |          |
| Rest.         All Cartis         Medible/         S.22         S.43         S.06.01.01         S.00         S.00                                                                                                    | Single Ingredients       |     |           |                     |            |              |           |              |       |                    |             |          |
| Name         Curlis         Medialized         3.40         28.5         28.5         6         6           Name         Curlis         Medialized         3.40         28.6         28.6         3.8         6         6           Name         Curlis         Medialized         3.40         28.6         28.6         28.6         28.6         28.6         6         6           Name         Curlis         Medialized         1.40         28.6         28.6         1.6         6         6         6         6         6         6         6         6         6         6         6         6         6         6         6         6         6         6         6         6         6         6         6         6         6         6         6         6         6         6         6         6         6         6         6         6         6         6         6         6         6         6         6         6         6         6         6         6         6         6         6         6         6         6         6         6         6         6         6         6         6         6         6                                                                                                             |                          | -   |           |                     |            |              | 12        |              |       |                    |             |          |
| Reisonal Regularment         Records par segue         20         20         20         20         20         20         20         20         20         20         20         20         20         20         20         20         20         20         20         20         20         20         20         20         20         20         20         20         20         20         20         20         20         20         20         20         20         20         20         20         20         20         20         20         20         20         20         20         20         20         20         20         20         20         20         20         20         20         20         20         20         20         20         20         20         20         20         20         20         20         20         20         20         20         20         20         20         20         20         20         20         20         20         20         20         20         20         20         20         20         20         20         20         20         20         20         20         20                                                                                                    | Milled Bush              |     |           |                     |            |              |           |              |       |                    |             |          |
| Refora Libray  App Setting:  App Setting: App Setting:  App Setting: App Setting: App | Nutritional Requirement  | *   | /         | RATION #594209      | Me         | Cattle       | Meat/Beef | 3.49         | 286.9 | 285.54 N\$         |             | 8        |
| App Settings<br>Angund                                                                                                    | Rations Library          |     |           |                     |            |              |           |              |       | Records per pag    | e: 20 *     | 1-2 of 2 |
| Legend                                                                                                    | Disclaimer               |     |           |                     |            |              |           |              |       |                    |             |          |
|                                                                                                    | App Settings             |     |           |                     |            |              |           |              |       |                    |             |          |
| Coffine mode                                                                                                    | Legend                   |     |           |                     |            |              |           |              |       |                    |             |          |
|                                                                                                    | C Offline mode           |     |           |                     |            |              |           |              |       |                    |             |          |
|                                                                                                    |                          |     |           |                     |            |              |           |              |       |                    |             |          |
|                                                                                                    |                          |     |           |                     |            |              |           |              |       |                    |             |          |
|                                                                                                    |                          |     |           |                     |            |              |           |              |       |                    |             |          |
| close ×                                                                                                    |                          |     |           |                     |            |              |           |              |       |                    |             |          |

### 4. YOU CAN ALSO ADD A RATION MANUALLY TO YOUR LIBRARY.

Go back to the list of ra- tions and click on "CREA-TE RATION MANUALLY".

### STEP 1: Define animal parameters screen

|                          | e-bushing giz                                       |                         |                            | My Ferm<br>Manager                 | ¢ Ⅲ | • |
|--------------------------|-----------------------------------------------------|-------------------------|----------------------------|------------------------------------|-----|---|
| Feed Formula Application | Please refer to the Legend Page for descriptions of | f terms.                |                            |                                    |     | × |
| CREATE RATIONS           | Create Ration M                                     | anually                 |                            |                                    |     |   |
| gredients ^              | 0                                                   |                         | 0                          |                                    |     | 0 |
| All Ingredients          |                                                     |                         |                            |                                    |     |   |
| Single Ingredients       | Define animal parameters                            |                         |                            |                                    |     |   |
| Feeds                    | 1. Select Species *                                 |                         | Production Purpose Level   |                                    |     |   |
| villed Bush              |                                                     | *                       |                            |                                    |     | * |
| tritional Requirement    | 2. Production Purpose *                             |                         | Geography *                |                                    |     |   |
| ions Library             |                                                     | *                       | Namibia                    |                                    |     | • |
| claimer                  | 3. Sex of the animal                                |                         | Budget for 100Kg of ration | Currency *                         |     |   |
| Settings                 |                                                     | *                       |                            | Solici Currency<br>Namibian dollar |     | • |
|                          | 4. Production Status                                |                         |                            |                                    |     |   |
| gend                     |                                                     |                         |                            |                                    |     |   |
| Offline mode 🕖 🔊         | 5. Weight Range Min - kg *                          | Weight Range Max - kg * |                            |                                    |     |   |
|                          | 100 0                                               | 100 0                   |                            |                                    |     |   |

### 5. DEFINE THE ANIMAL PARAMETERS.

Following the same stepsas illustrated in section 04.1.

Click on **"NEXT"** to moveto the following step.

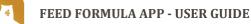

#### STEP 2: Choose the ingredients screen

|                       | Please refer to the Legand Page for descriptions of terms. |                             |                        |                      |                           |                  |                       |                      | ×       |                               |        |   |
|-----------------------|------------------------------------------------------------|-----------------------------|------------------------|----------------------|---------------------------|------------------|-----------------------|----------------------|---------|-------------------------------|--------|---|
| CREATE RATIONS        | Create                                                     | e Ratio                     | n Ma                   | anual                | ly                        |                  |                       |                      |         |                               |        |   |
| gredients ^           | 0                                                          |                             |                        |                      |                           | _                |                       |                      |         |                               |        | 0 |
| All Ingredients       |                                                            |                             |                        |                      |                           |                  |                       |                      |         |                               |        |   |
| Single Ingredients    |                                                            | ecies<br>attle              | Production<br>Meat/Bee |                      | Production Status         | Weig<br>100-     | ht<br>100 kg          | Geography<br>Namibia |         | Budget for 100Kg of<br>ration |        |   |
| eeds                  |                                                            |                             |                        |                      |                           |                  |                       |                      |         | -NAD/day                      |        |   |
| tilled Bush           |                                                            |                             |                        |                      |                           |                  |                       |                      |         |                               |        |   |
| ritional Requirement  | -                                                          | redients                    | ed in the ration. On   | e Protein ingredient | and one Energy ingredient | are required. Or | e Fiber ingredient is | strongly recommende  | d.      |                               |        |   |
| ions Library          |                                                            |                             |                        |                      |                           |                  |                       |                      |         |                               |        |   |
| claimer               | Main Nutrient                                              | Ingredient<br>Name          |                        | Cost/100 KG          | ME MJ/Kg                  | CP %/Kg          | CF %/Kg               | NDF %/Kg             | CA %/Kg | P %/Kg                        | Action |   |
| o Settings            | Dergy                                                      | Barley grain                | Ingr. %                | 0 N\$                | 11.3                      | 28.2             | 0                     | 60.1                 | 2.1     | 6.5                           | 8      |   |
|                       | Protein                                                    | African<br>Moringa leaves   | Ingr. %                | 0 N\$                | 11.6                      | 24.2             | 10.83                 | 19.94                | 25.6    | 3.3                           | 8      |   |
| end                   |                                                            | Feedmaster<br>Dryveld Block | Ingr. %                | 280.4 N\$            | 84                        | 0                | D                     | C                    | 0       | 0                             | 8      | - |
|                       | Mineral                                                    | Divided Block               |                        |                      |                           |                  |                       |                      |         |                               |        |   |
| gend 🔊 Offline mode 🔊 | Mineral                                                    | Select ingredient           |                        | • ·                  |                           |                  |                       |                      |         |                               |        |   |

### 6. CHOOSE THE INGRE-DIENTS

from the **"SELECT INGRE-DIENT"**menu.

Unlike the Create Ration section, you will choose the ratio of ingredients that will be part of the ration.

Choose them in the Ingredient Name list and assign them a percentagein the ration in the Ingr.% case that will appear.

Select at least 3 ingre- dients to be included in the ration. One Protein in-gredient and one Energy ingredient are required.

One Fiber ingredient is strongly recommended.

Click on "NEXT".

#### STEP 3: Compare the proposed rations screen

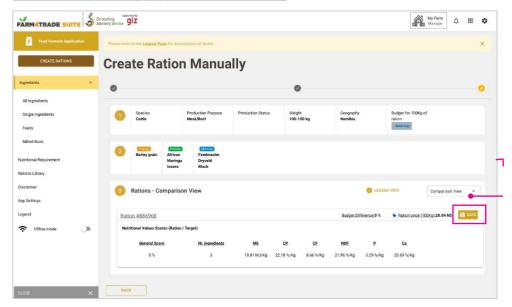

### 7. COMPARE THE PRO-POSED RATIONS

If you are satisfied withthe result, click on **"SAVE"**.

If not, go back and chan-ge the ingredients or thedetails of the ration.

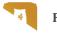

### **07 OFFLINE MODE**

### Activate the offline mode screen

|                          |                   | My Farm<br>Manager         | ¢ ‼             | ٥            |            |                     |                         |           |        |  |
|--------------------------|-------------------|----------------------------|-----------------|--------------|------------|---------------------|-------------------------|-----------|--------|--|
| Feed Formula Application | Ingredients > All |                            |                 |              |            |                     | CREATE NEW INGREDIENT - |           |        |  |
| CREATE RATIONS           |                   |                            |                 |              |            |                     |                         |           |        |  |
| ngredients               | Ill Ingredients 👻 | Main Nutrient + CO         | ST RANGE PER    | Search       | ۵          | RESET FILTERS       |                         |           |        |  |
| All Ingredients          | _                 | -                          |                 |              |            |                     |                         |           |        |  |
| Single ingredients       | ALL INGREDIENTS   | SINGLE INGREDIENT          | FEEDS           | MILLED BUSH  |            |                     | Standard Labels         |           | *      |  |
| Feeds                    | Ingredient name   | Producer/Suppl             | 815             | Scurce 🛧     | Visibility | Cost per 100Kg      | Main nutrient           | Duplicate | Delote |  |
| Milled Bush              | 🛨 🖌 LUCERNE F     | AY                         |                 | O Me         | Me         | - N\$               | Energy Fiber            | 1         | 8      |  |
| lutritional Requirement  | 🔶 PEANUT/G        | ROUNDNUT CAKE Farmers      |                 | 😋 dus        | Public     |                     | Chargy Protein          | - 16      |        |  |
| tations Library          | 🚖 RICE            | Amie, agribusder,          | bokomo and Unam | Ogongo 🌏 dus | Public     |                     | Energy                  | 10        |        |  |
| Disclaimer               | COCONUT           | CAKE Formers               |                 | 👩 das        | Public     |                     | Friday Protein          | 10        |        |  |
| App Settings             | COTTON C          | KE Farmers                 |                 | 🕢 das        | Public     |                     | Foragy Protein          | 6         |        |  |
|                          | SUNFLOWE          | R CAKE Agribusday          |                 | 🕗 das        | Public     |                     | Energy Protein          | 16        |        |  |
| egend                    | SUNFLOWE          | R MEAL. Feedmaster, agraji | aap Agri        | 🕗 das        | Public     |                     | Energy Protein)         | 6         |        |  |
| 🔆 Offine mode 🛛 🗬        | 🔶 BARLEY (D       | JST) Namibia Brewery       |                 | 🕑 das        | Public     |                     | Cristgy Protein)        | 1         |        |  |
|                          | 📩 BARLEY GR       | AIN Namibia Brewery        |                 | 🌏 des        | Public     |                     | Energy                  | - Th      |        |  |
|                          |                   | Farmers                    |                 | 👌 des        | Public     |                     | Protein Fiber           | 5         |        |  |
|                          | 🚖 LABLAB W        | LD Farmers                 |                 | 🌍 dus        | Public     |                     | Protein Fiber           | -         |        |  |
| close X                  |                   |                            |                 |              |            | Records per page: 2 | 0 - 1-20 of 145         | i< < 1    | > >1   |  |

### 1. SWITCH TO THE OFF-LINE MODE.

By clicking on the green toggle switch in the app menu.

> When you use the app in offline mode, you canaccess all the features except for the calculationof the rations.

Any information or data that you will add (nutritio-nal requirements, manualrations, ingredients) will be automatically updatedwhen you move back to online mode.

You can also click on the three dots on the top right of the browser andchoose the option Add to Home screen on the menu.

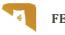

### **08 PC AND MOBILE APP**

### Activate the offline mode screen

| 🚺 Feed Formulation Software 🛛 🗙 🕂 |                                            |                         |                                       |                      | - a ×                     |
|-----------------------------------|--------------------------------------------|-------------------------|---------------------------------------|----------------------|---------------------------|
| ← → C                             | Indechtml#/#s/formula-tool                 |                         |                                       |                      | B 2 2 1                   |
|                                   | le-bushing giz                             |                         |                                       |                      | My Fam Anager             |
| Feed Formula Application          | Please refer to the Legend Page for descri | ptions of terms.        |                                       |                      | ×                         |
| CREATE RATIONS                    | <b>Create Ration</b>                       | i                       |                                       |                      | $\langle \rangle$         |
| ingredients ^                     | 0                                          | 0                       | 0                                     | 0                    | •                         |
| All ingredients                   | 1.4                                        |                         |                                       |                      |                           |
| Single Ingredients                | Optime animal parameter                    | 'S                      |                                       |                      |                           |
| Feeds                             | 1. Select Species *                        |                         | Production Purpose Level              |                      |                           |
| Milled Bush                       | Cattle                                     |                         | •                                     |                      | ž.,                       |
|                                   | 2. Production Purpose *                    |                         | Geography *                           |                      |                           |
| Nutritional Requirement           |                                            |                         | + Namibia                             |                      |                           |
| Rations Library                   |                                            |                         |                                       |                      |                           |
| Disclaimer                        | 3. Sex of the animal                       |                         | Budget for 100Kg of ration            | Currento<br>Gelect D | y*<br>ummoy<br>nan dollar |
| App Settings                      |                                            |                         | · · · · · · · · · · · · · · · · · · · | Namit                | ian dollar                |
| Legend                            | 4. Production Status                       |                         |                                       |                      |                           |
|                                   |                                            |                         |                                       |                      |                           |
| 🗢 Offline mode 🕖                  | 5. Weight Range Min - kg *                 | Weight Range Max - kg * |                                       |                      |                           |
|                                   | 100                                        | 100                     |                                       |                      |                           |
|                                   | 1 to 1501kg (100kg range recommended)      |                         |                                       |                      |                           |
| CLOSE X                           | NEXT                                       |                         |                                       |                      |                           |

### 1. YOU CAN INSTALL THE APP DIRECTLY ON YOUR LAPTOP.

On PC: Use Chrome to connect to the Feed Formula Application. Onthe navigation bar of the browser, click on the + symbol. A shortcut to theapp will be automaticallyadded to your desktop.

### Activate the offline mode screen

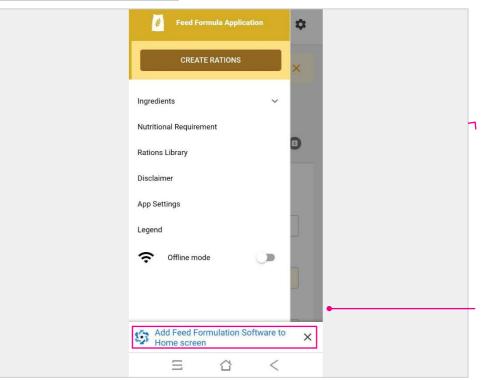

### 2. YOU CAN ALSO IN-STALL THE APP DIREC-TLY ON YOUR ANDROID PHONE.

**On Android mobile:** at your first connection, a pop up will appear that suggests to add the appto your screen.

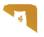

### **09 DISCLAIMER**

Warning: Users who created their own formula do so at their own risk.

This app is not intended to replace professional animal nutritionists. It is always advisable consult a nutritionist for a balanced diet.

Existing verified rations by Farm4Trade, have been acquired by reliable sources and pro-ven safe if applied accurately.

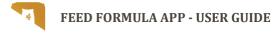

### **10 SUPPORT**

If you still can't find your answer, please email us at: *support@farm4trade.com* or fill out thecontact form at this link: *https://www.farm4trade.com/contact-us*.

**Farm4Trade Srl,** Via IV Novembre n.33, 66041 Atessa (CH), Italy

**Farm4Trade Namibia Trust,** P O Box 27508, Windhoek, Namibia, Unit 1 Bohemian Building, Friedrich Giese Street, KleinWindhoek